# QR-оплата через СБП (₽)

- [Описание](#page-0-0)
- [Оплата](#page-0-1)
- [Возврат](#page-8-0)
- [QR-оплата на кассе](#page-21-0)
- [Оплата по кассовой платежной ссылке](#page-25-0)
	- [Проверка платёжной ссылки СБП \(только для банков Райффайзен, Газпром, Русский Стандарт\)](#page-26-0)
	- [Привязка платежной ссылки к юр.лицу/магазину/кассе \(только для банков Райффайзен и Газпром\)](#page-30-0)
- [Настройки](#page-30-1)
	- [Предварительные условия](#page-30-2)
	- [Установка и настройка Универсального интегратора](#page-30-3)
		- [Технические требования](#page-31-0)
		- [Дистрибутив](#page-31-1)
		- [Актуальная версия](#page-31-2)
		- [Как проверить версию](#page-31-3)
		- [Инсталляция и обновление](#page-31-4)
			- [Инсталлятор](#page-31-5)
			- [Обновление](#page-32-0)
		- [Логины/пароли](#page-32-1)
		- [Веб от RabbitMQ](#page-32-2)
		- [Как снимать логи](#page-33-0)
		- [Индивидуальные настройки Универсального интегратора для банков](#page-33-1)
	- [Настройки на кассовом сервере УКМ 5](#page-33-2)
	- [Дополнительные настройки для киосков и касс самообслуживания](#page-36-0)
	- [Проверка многоразовой платёжной ссылки СБП](#page-37-0)
- [УКМ 5. Сбербанк. Динамический QR](https://manual.retail-soft.pro/pages/viewpage.action?pageId=78875580)
- [УКМ 5. Сбербанк. SberPay](https://manual.retail-soft.pro/pages/viewpage.action?pageId=78875630)
- [УКМ 5. Райффайзенбанк. Динамический QR](https://manual.retail-soft.pro/pages/viewpage.action?pageId=75631233)
- [УКМ 5. Райффайзенбанк. Кассовая платежная ссылка](https://manual.retail-soft.pro/pages/viewpage.action?pageId=75631223)
- [УКМ 5. Газпромбанк. Динамический QR](https://manual.retail-soft.pro/pages/viewpage.action?pageId=75631210)
- [УКМ 5. Газпромбанк. Кассовая платежная ссылка](https://manual.retail-soft.pro/pages/viewpage.action?pageId=75631212)
- [УКМ 5. Банк Русский Стандарт. Кассовая платежная ссылка.](https://manual.retail-soft.pro/pages/viewpage.action?pageId=75631217)

# <span id="page-0-0"></span>Описание

Ритейлеры, обслуживающиеся Системой быстрых платежей, могут предлагать своим покупателям оплатить чеки через QR-код. Взаимодействие банка и кассы УКМ 5 происходит через специальный сервер – Универсальный интегратор. Универсальный интегратор передает сведения о счете, выставленном кассой, в банковскую систему, а она, в свою очередь, взаимодействует с Системой быстрых платежей и фиксирует сведения о транзакции, статус которой курируется Универсальным интегратором. В связи с тем, что считывать QR-код приходится устройством покупателя (например, камерой мобильного телефона) с изображения на экране, чаще всего этот вид оплаты предлагается на [киосках](https://manual.retail-soft.pro/pages/viewpage.action?pageId=50615139) и [кассах самообслуживания.](https://manual.retail-soft.pro/pages/viewpage.action?pageId=52167988)

На текущий момент, QR-оплата через СБП реализована благодаря сервисам, предоставленным АО "Райффайзенбанк", АО "Газпромбанк" и АО "Банк Русский Стандарт", также доступны QR-оплаты через СБП, осуществляемые по протоколу Inpas, однако оплачивать чеки по QR-коду могут покупатели-клиенты любого банка. Функционал поддерживает следующие операции:

- оплата через QR-код (в том числе, динамический);
- <span id="page-0-1"></span>возврат товара, оплаченного через QR-код, (и, соответственно, возврат QR-оплаты).

# Оплата

На практике, оплата через QR-код выглядит следующим образом:

Покупатель выбирает способ оплаты чека через QR-код:

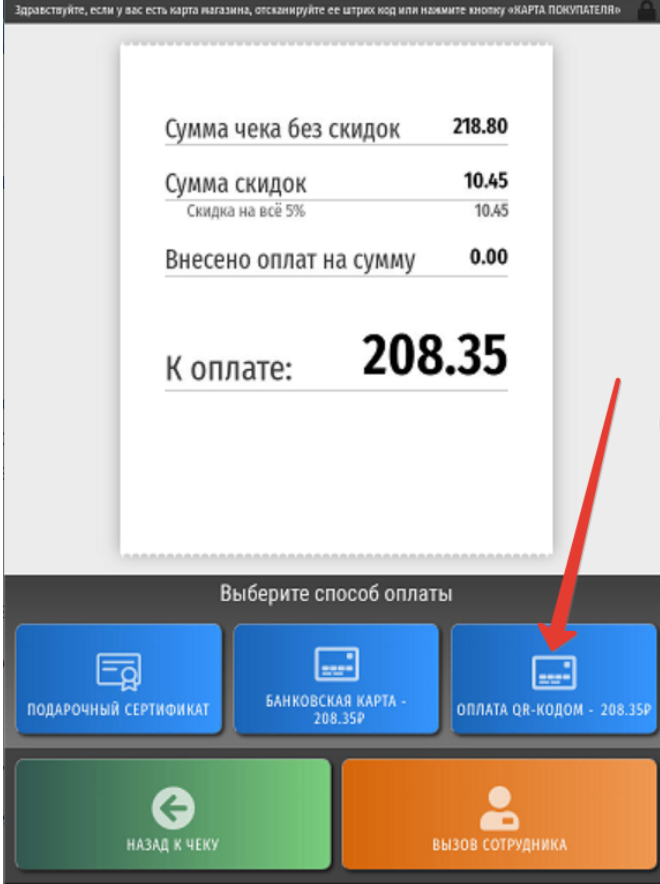

Кассовая система (УКМ 5) получает и отображает QR-код, сгенерированный на стороне банка:

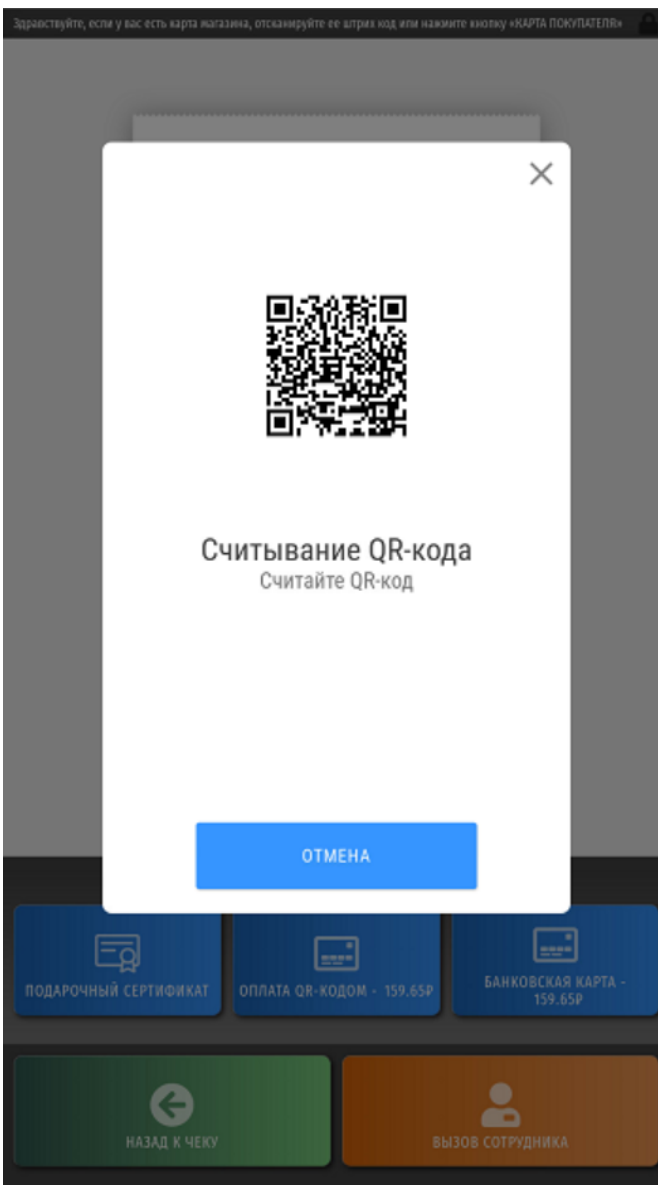

Покупатель считывает QR-код из приложения банка на своем устройстве. Для этого необходимо нажать кнопку Сканировать QR:

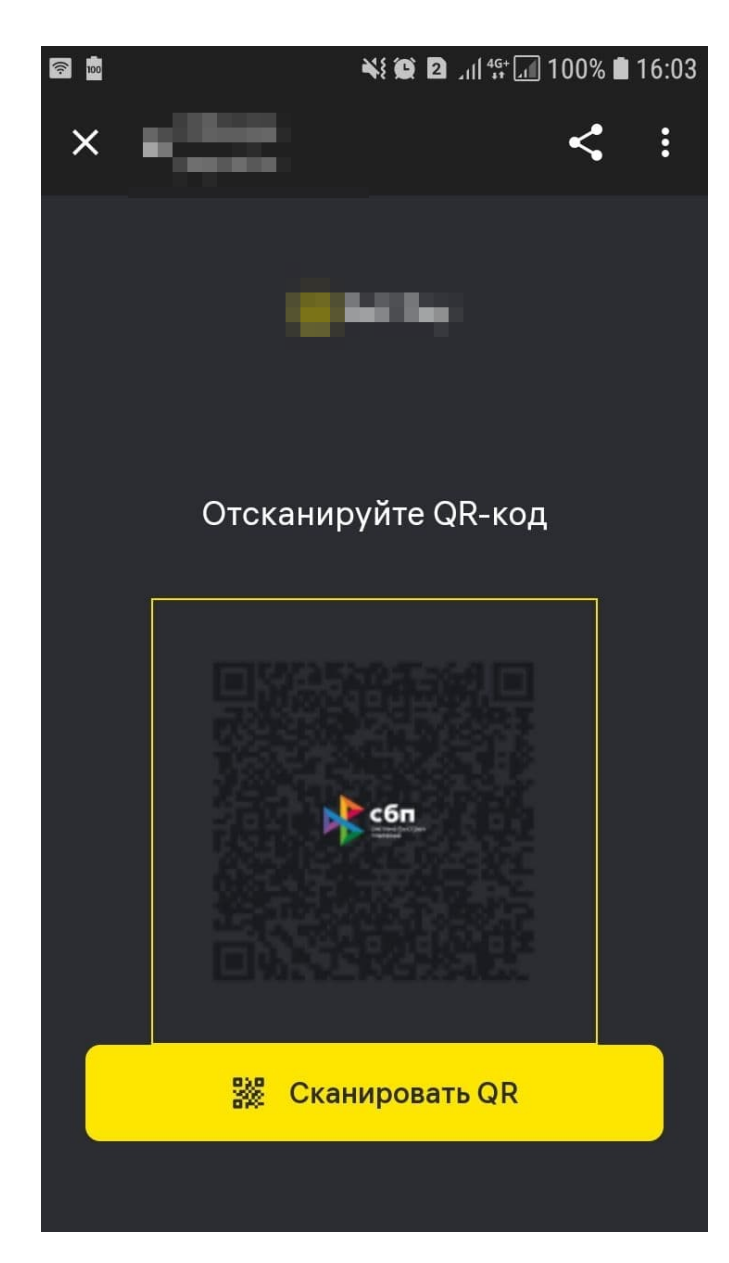

Откроется окно сканирования:

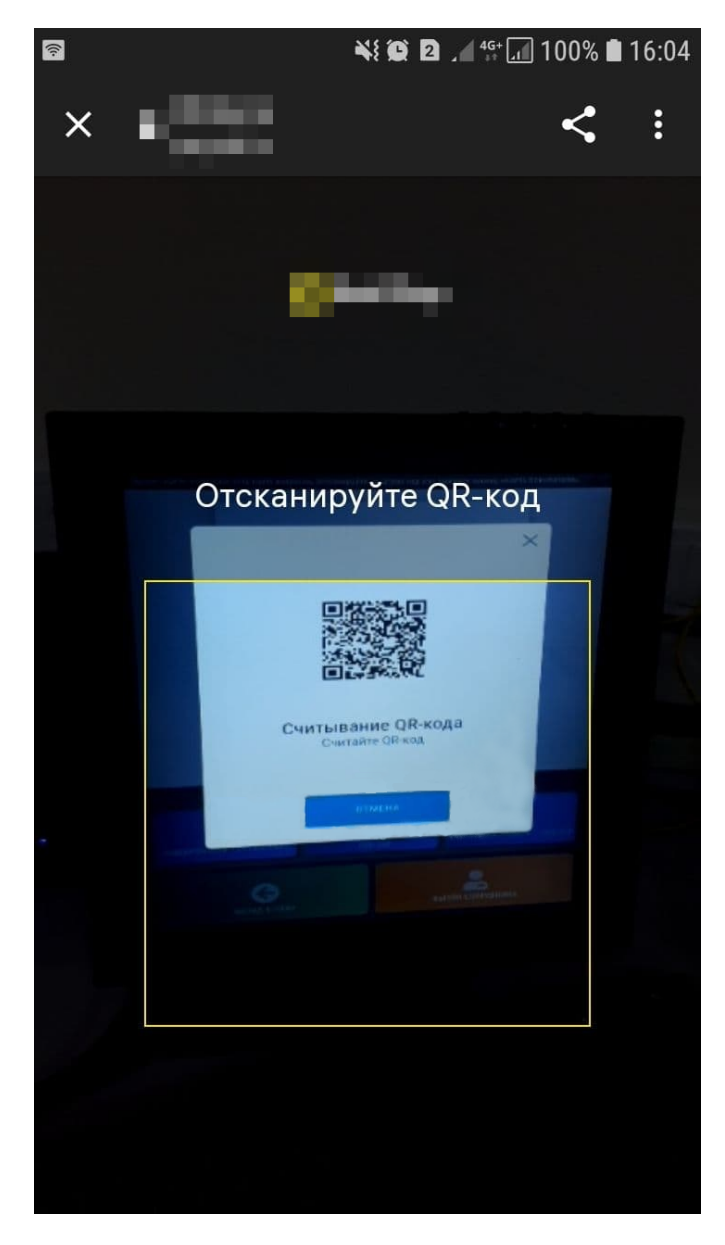

Приложение распознает QR-код и отображает окно с предложением оплатить сумму чека:

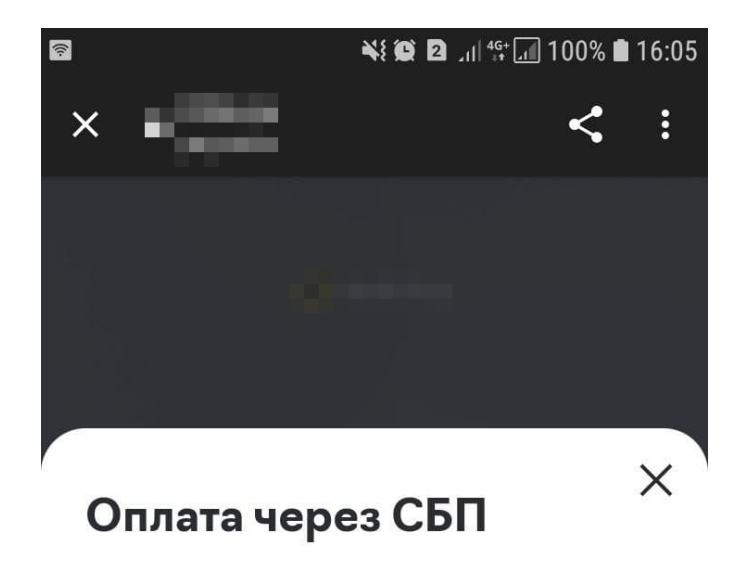

208.35₽

Оплатить

Покупатель нажимает Оплатить. По факту оплаты, покупатель получает сообщение об успешно выполненной транзакции:

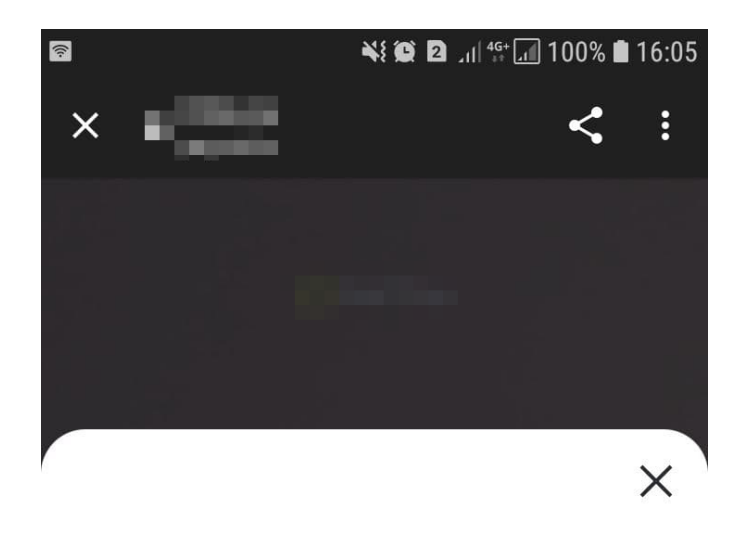

Оплачено

Закрыть

Теперь, на экране приложения нужно подтвердить завершение транзакции, нажав кнопку Закрыть.

После завершения оплаты в приложении, УКМ 5 отправит запрос к Универсальному интегратору для выяснения статуса чека: оплачен или нет:

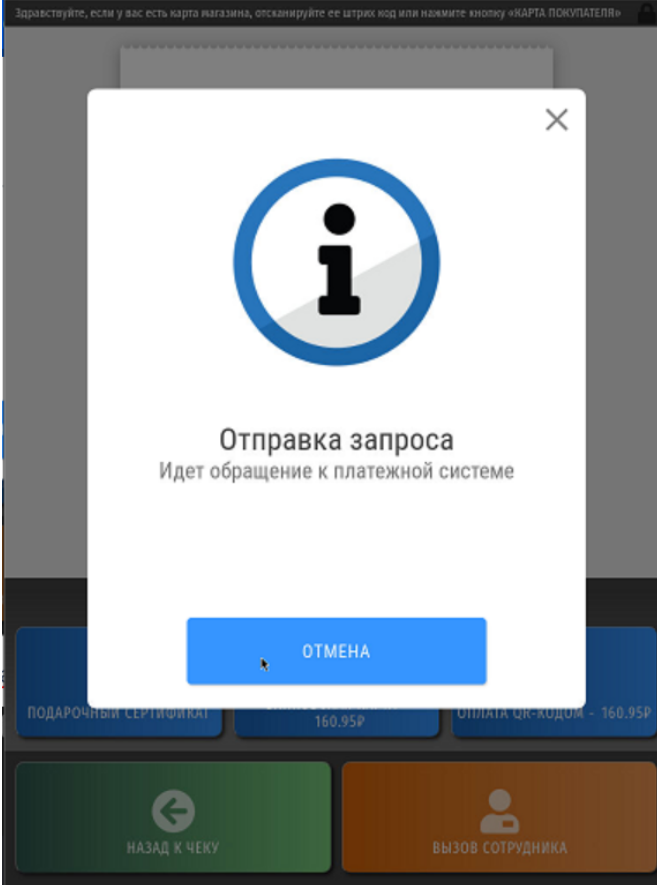

Универсальный интегратор с регулярной (настраиваемой) частотой опрашивает банковский сервис о статусе QR-кода, пока не получит информацию об изменении статуса QR-кода или о том, что установленное в настройках время тайм-аута истекло, но ответа получено не было.

Получив положительный ответ (чек оплачен), кассовая система завершит работу с чеком автоматически, в штатном режиме.

По факту произведенной проводки, банк зафиксирует сведения об этой и всех прочих транзакциях, которые можно будет просмотреть в личном кабинете банка, а Универсальный интегратор отправит в банковскую систему сведения об изменении статуса транзакции на Оплачено:

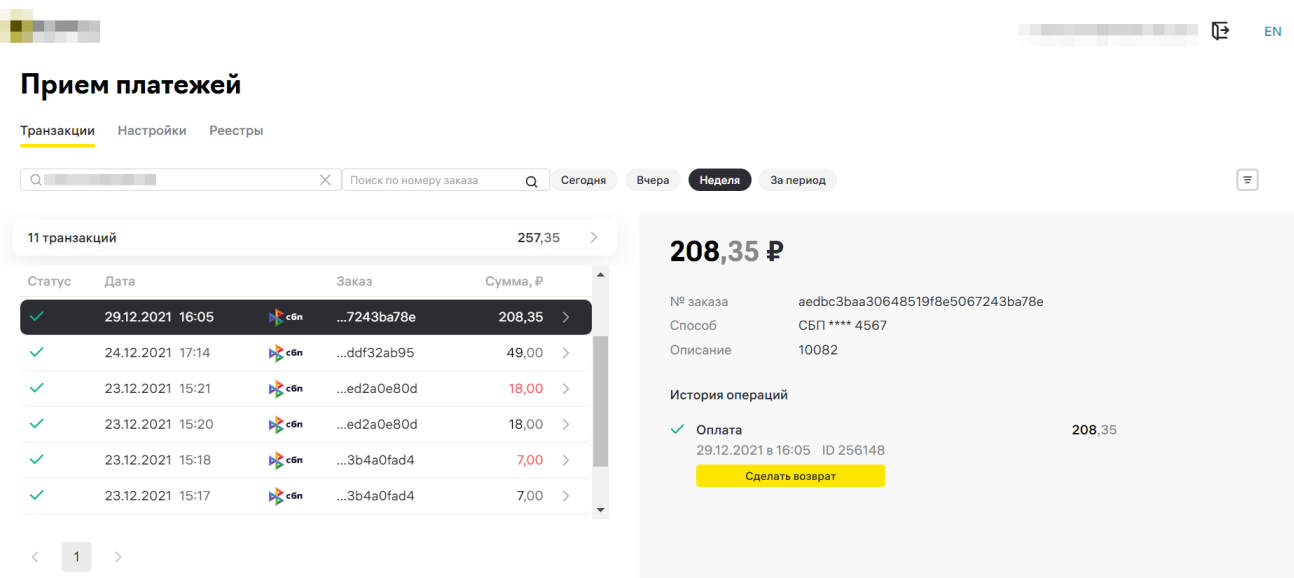

Информация в личном кабинете банковского приложения появляется по факту прохождения платежа, то есть, даже если кассовая система по каким-то причинам не получит данные об успешной QR-оплате от банковского сервиса, платеж будет зачислен и отображен в личном кабинете банка в любом случае.

Запись реквизитов QR-оплаты производится через запятую в поле [qrRequisites](https://manual.retail-soft.pro/pages/viewpage.action?pageId=50615476#id-%D0%AD%D0%BA%D1%81%D0%BF%D0%BE%D1%80%D1%82XML-qrreq) конвертера [Экспорт XML](https://manual.retail-soft.pro/pages/viewpage.action?pageId=50616075). Эти данные можно использовать для сверки между зарегистрированными оплатами СБП в торговой сети и оплатами в предоставляемой банком выписке.

# <span id="page-8-0"></span>Возврат

Возврат оплаты через QR-код, как правило, осуществляется при оформлении возврата по чеку.

Примечание. Полный или частичный возврат товаров, приобретенных покупателем на киоске, может осуществить только ассистент (кассир, обладающий достаточными [правами\)](https://manual.retail-soft.pro/pages/viewpage.action?pageId=50616207).

Для оформления возврата, необходимо выйти из интерфейса продажи на киоске на Рабочий стол:

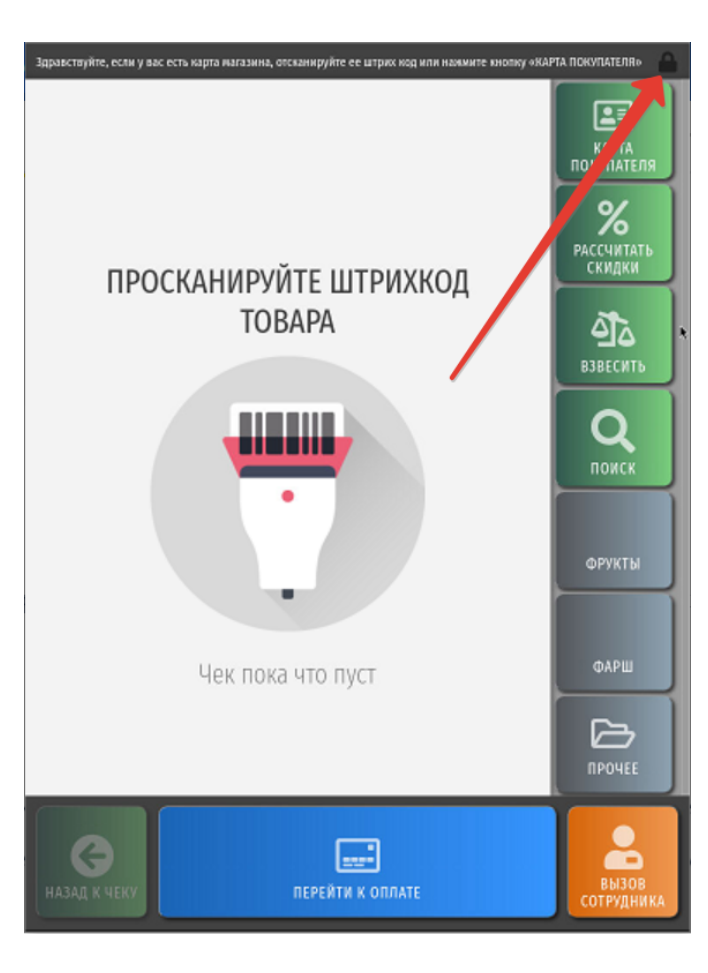

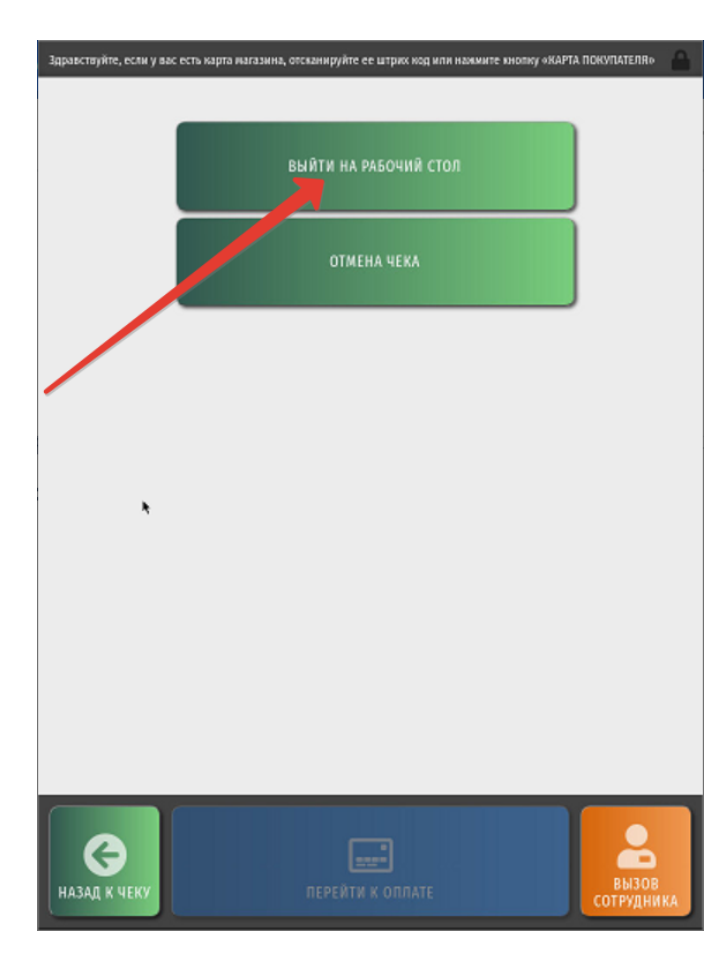

Система запросит повышение прав:

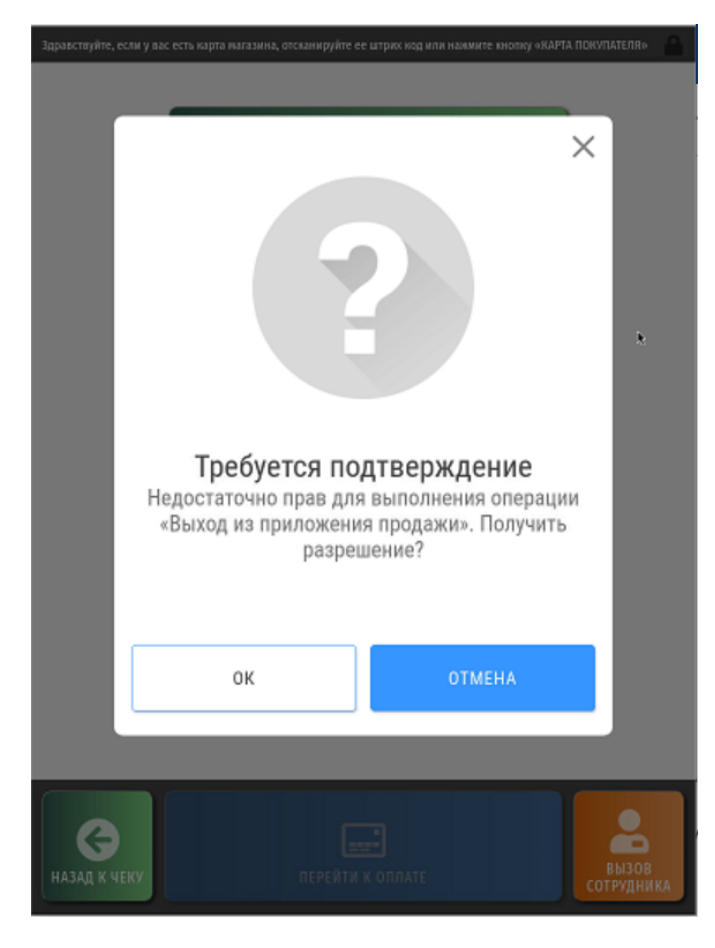

Ассистенту необходимо ввести свой код:

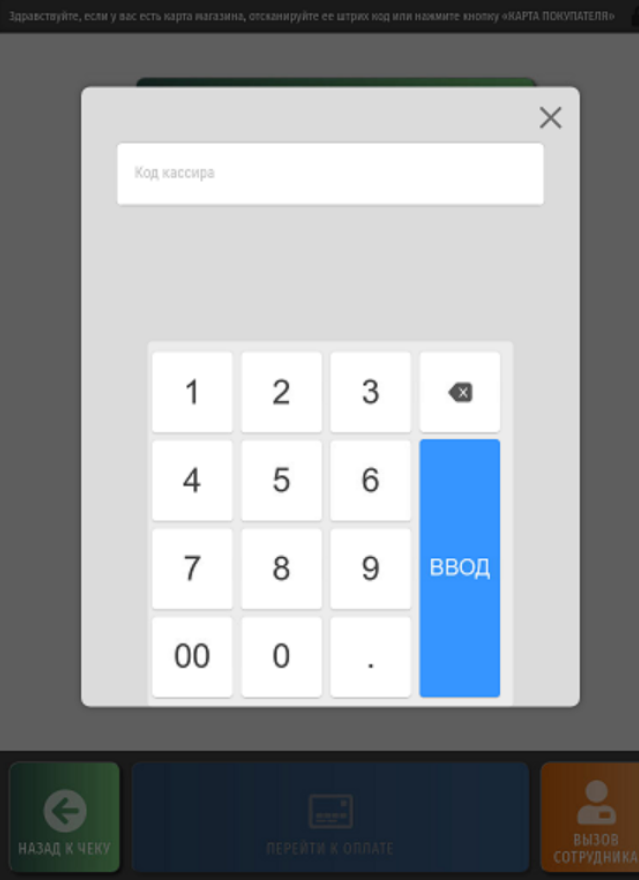

Затем вводится пароль:

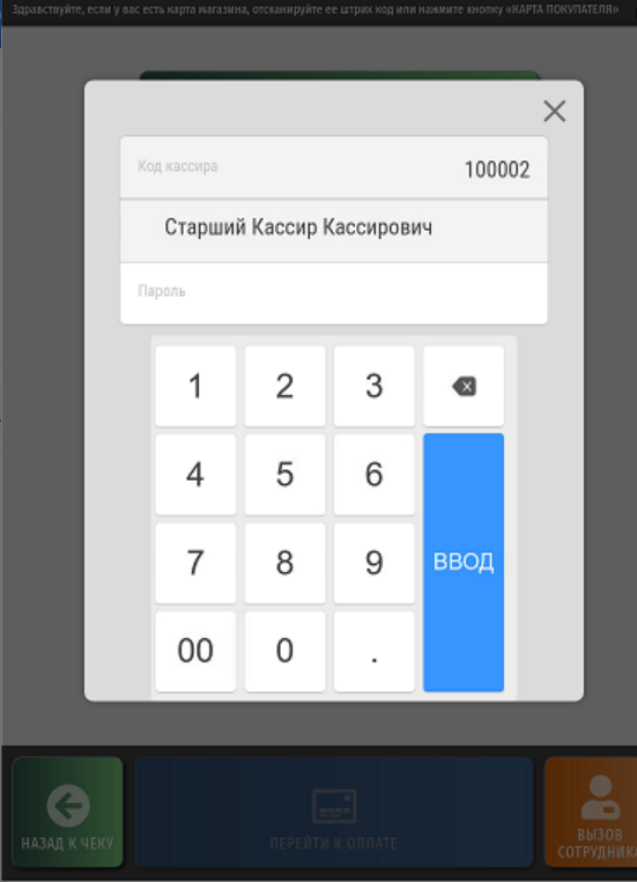

По факту успешной регистрации ассистента, происходит выход в меню рабочего стола киоска, где необходимо выбрать опцию Возврат по чеку:

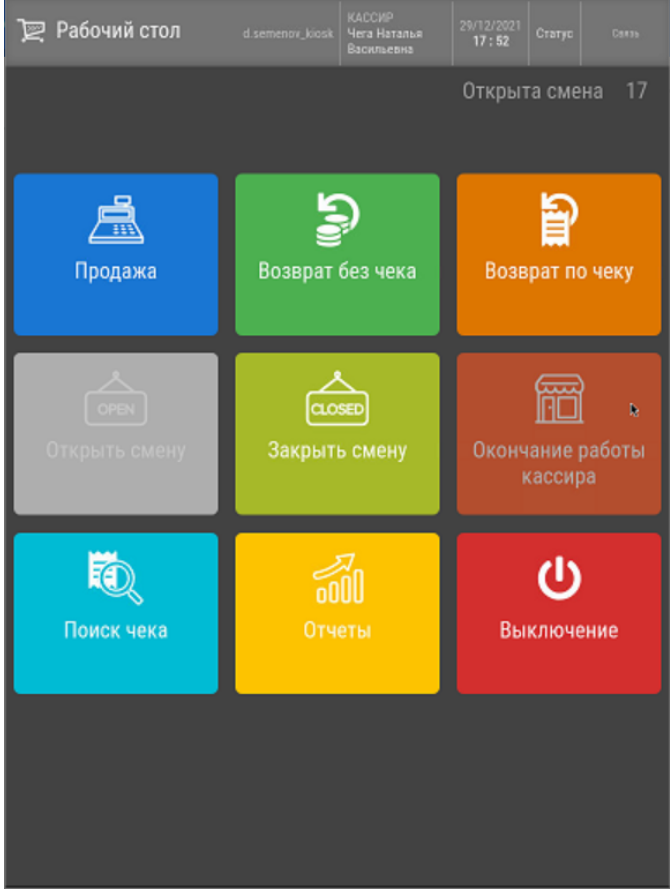

Откроется окно поиска чека по номеру кассы, смены и непосредственно платежного документа. Указав координаты интересующего чека, нужно нажать Ввод:

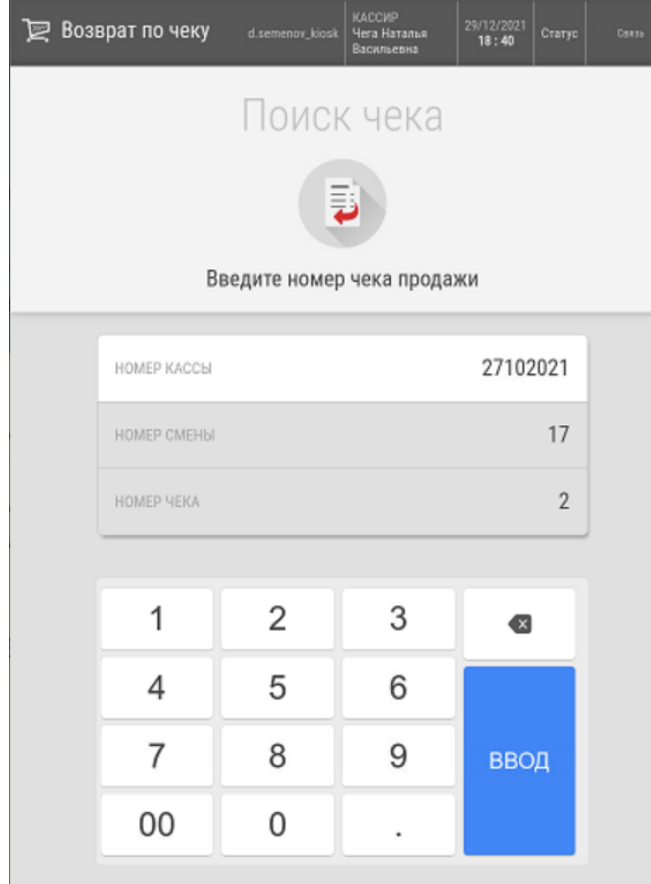

Как только чек будет найден и открыт, в нем необходимо выбрать один или несколько товаров для возврата, выделив их, и воспользоваться кнопкой **Добавить в чек возврата**:

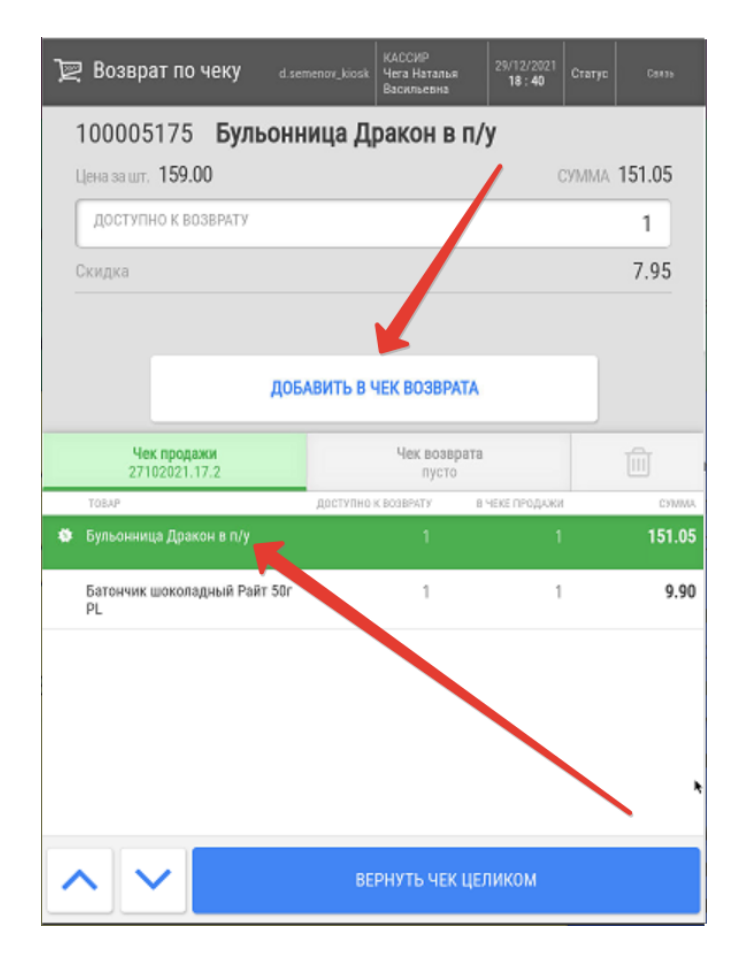

Вернуть все товары из исходного чека можно с помощью кнопки Вернуть чек целиком.

Когда все товары, которые нужно вернуть, попадут в чек возврата, следует воспользоваться кнопкой Произвести возврат:

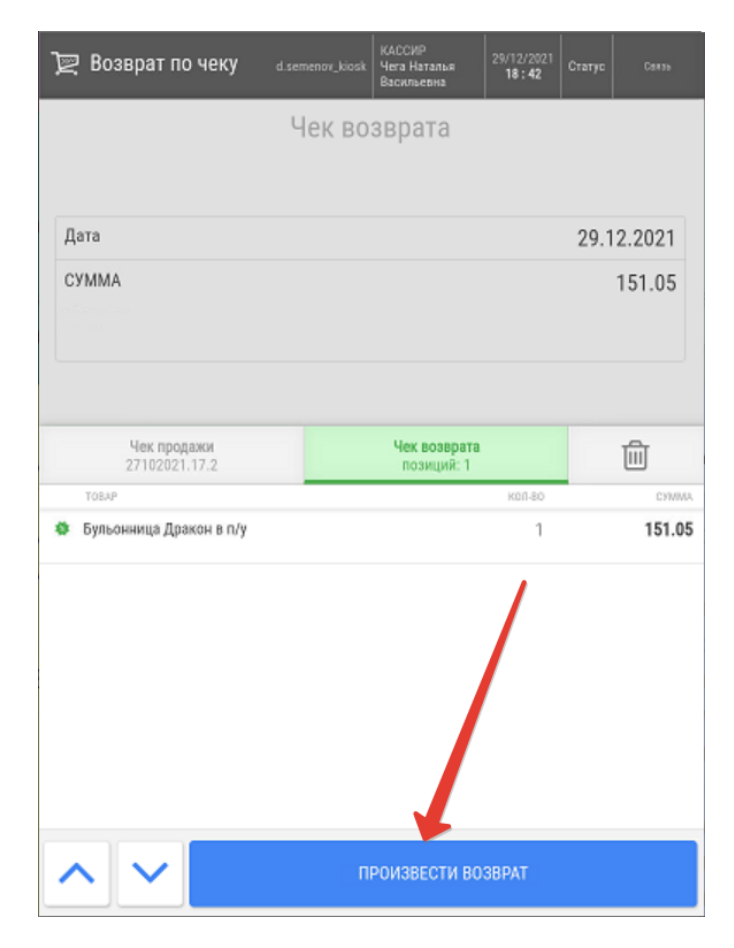

Система автоматически предложит QR-оплату как один из способов возврата денежных средств, или как единственный способ – в случае, если чек продажи полностью был оплачен через QR-код:

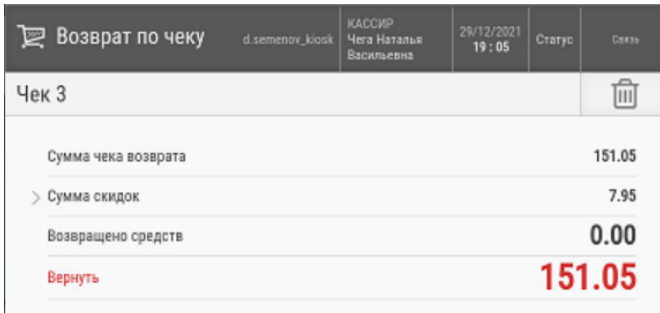

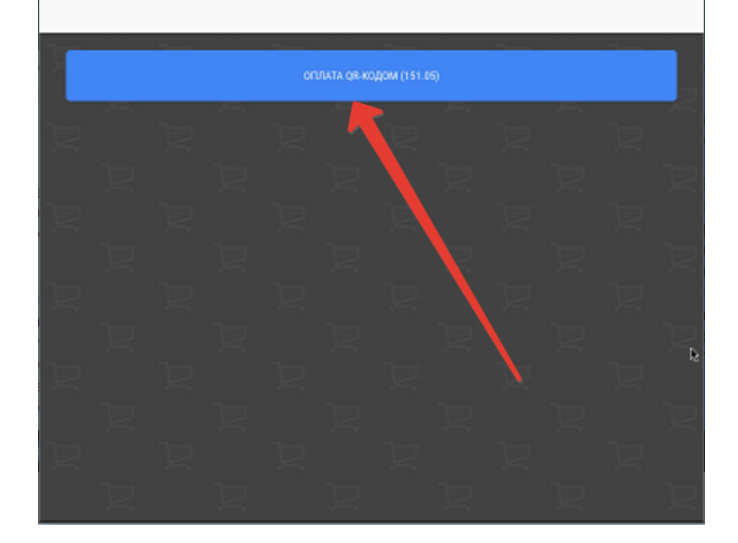

После нажатия кнопки возврата платежа, УКМ 5 осуществит запрос к Универсальному интегратору, передав ему сведения об измененном статусе транзакции:

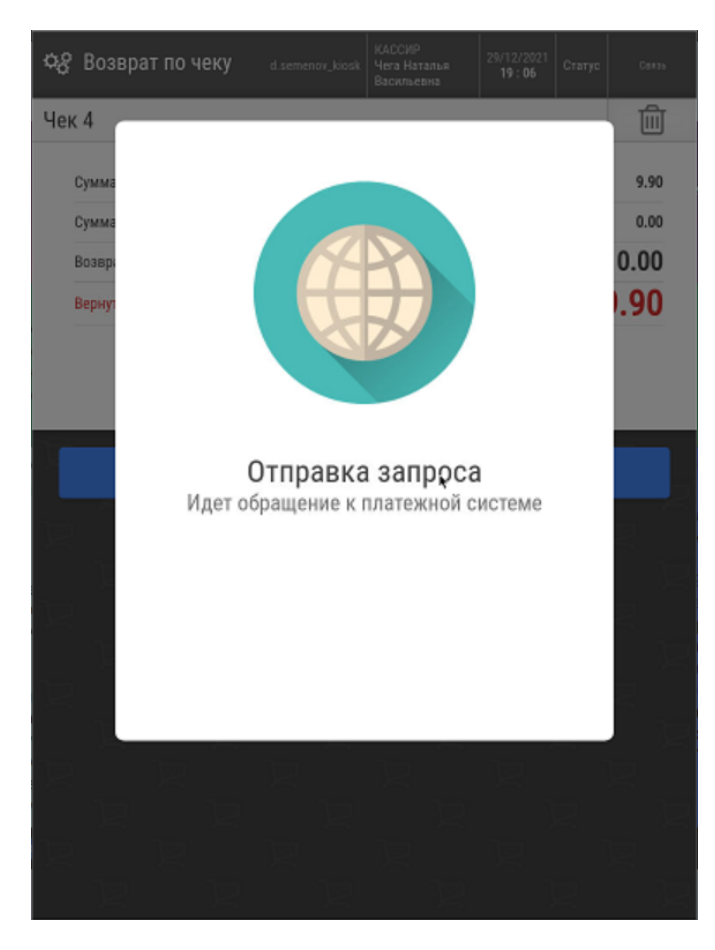

Далее, чек будет штатным образом завершен. Вернуться в режим продажи на киоске можно через выбор соответствующей опции на рабочем столе:

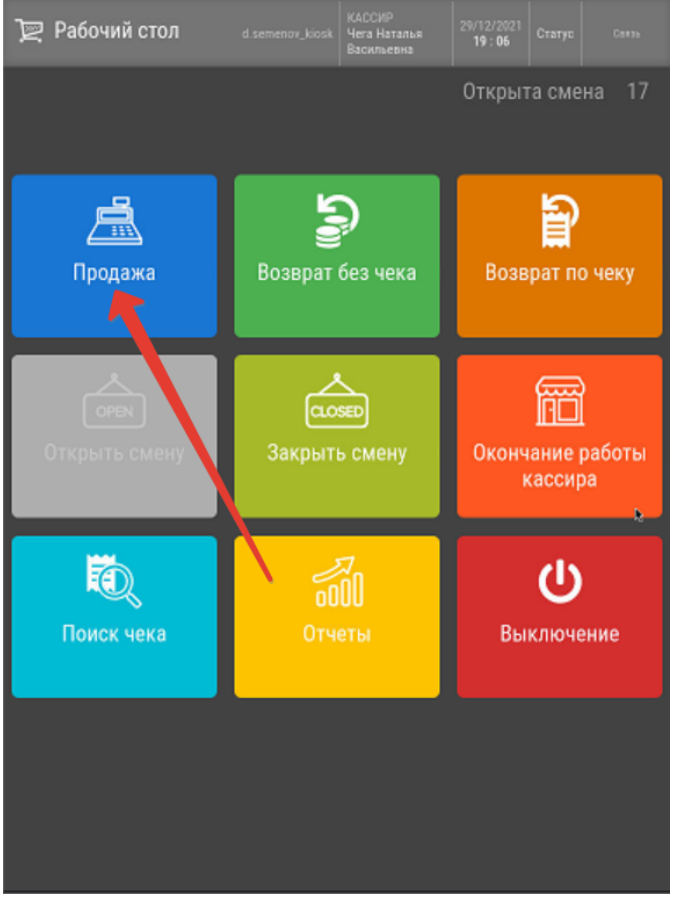

Универсальный интегратор отправит в банковскую систему запрос на возврат, а банковский сервис проводит соответствующую транзакцию, сведения о которой отображаются в личном кабинете банка:

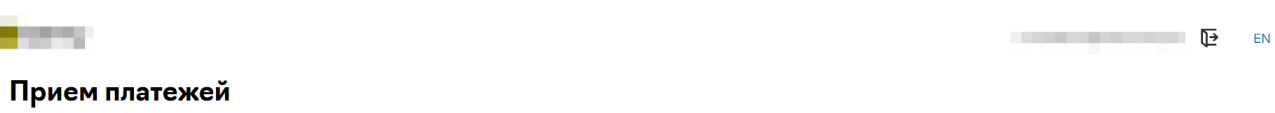

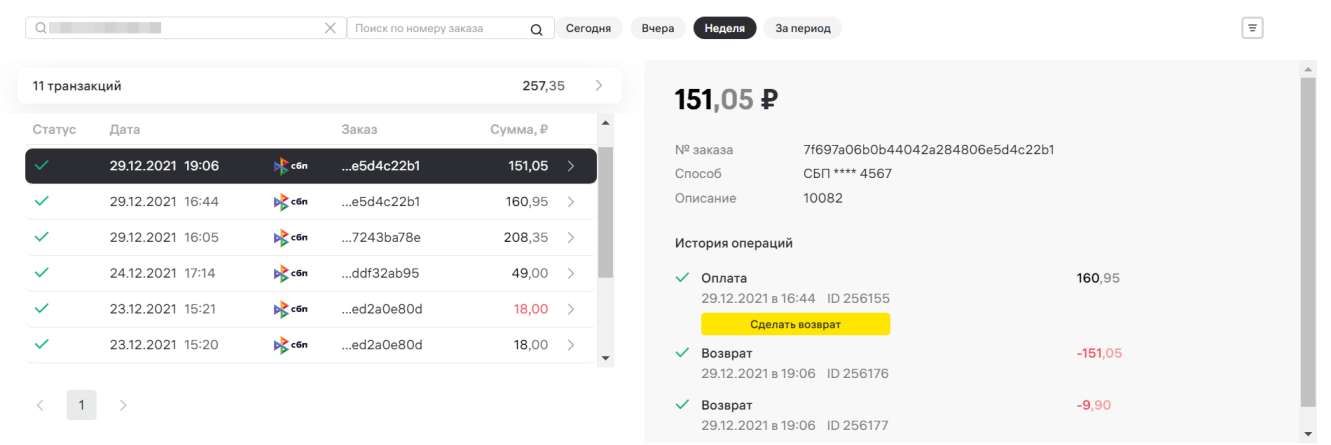

После этого, банковская система передает через Универсальный интегратор на кассу сведения о том, что статус запроса на возврат изменился на Возвращено.

# <span id="page-21-0"></span>QR-оплата на кассе

Транзакции Настройки Реестры

Функционал QR-оплаты через СБП также доступен для использования на обыкновенных кассах УКМ 5 и в процессе выглядит следующим образом:

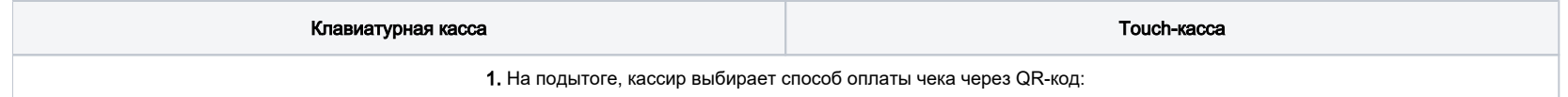

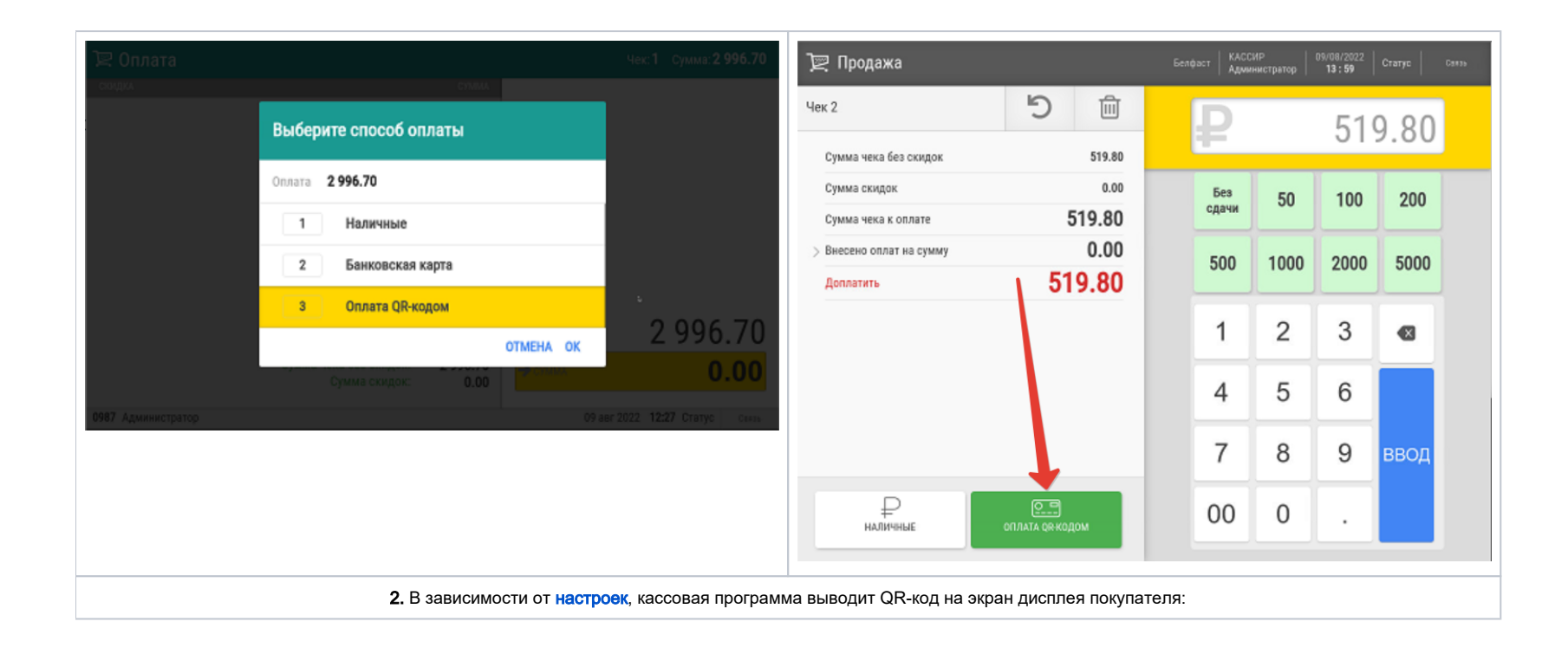

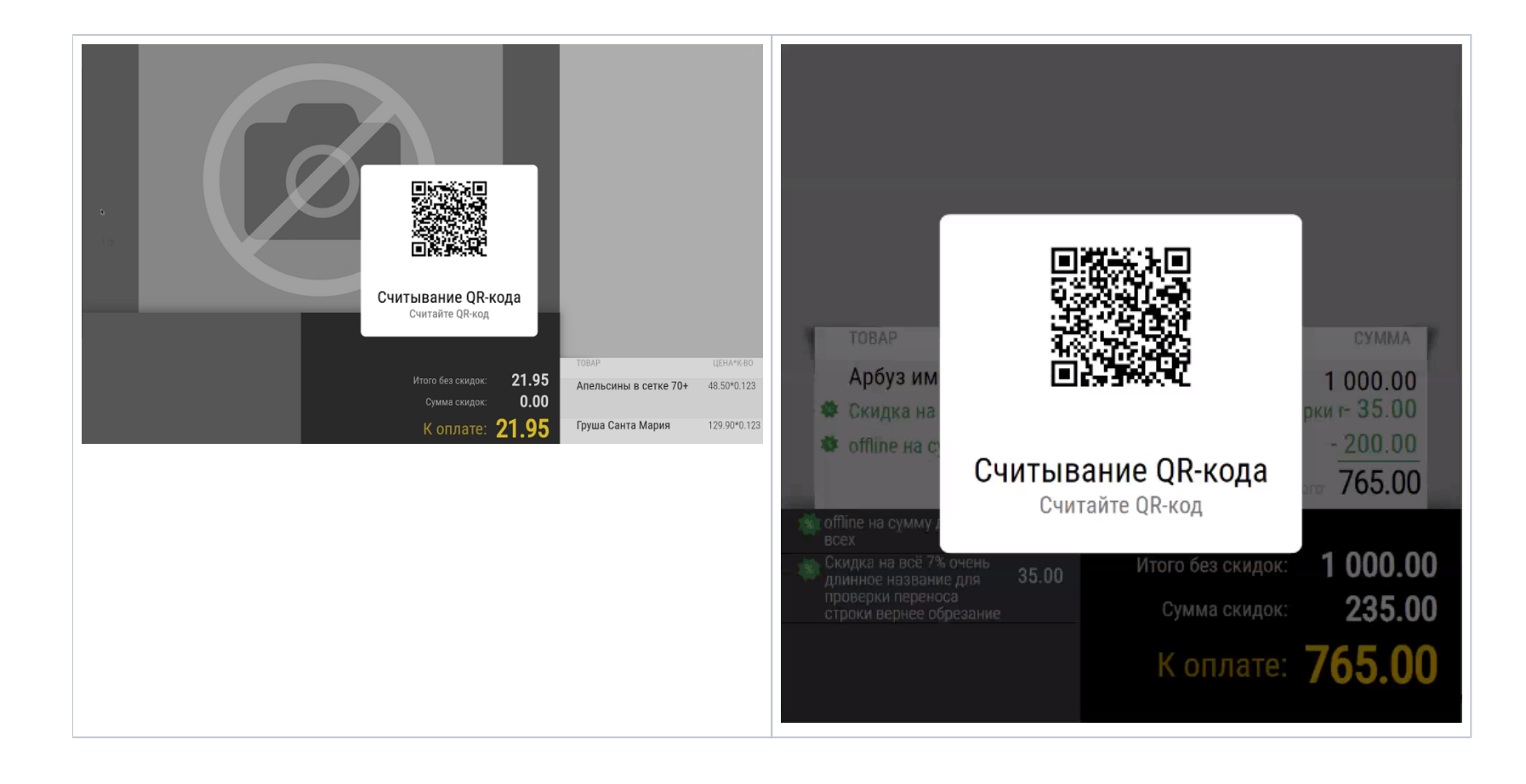

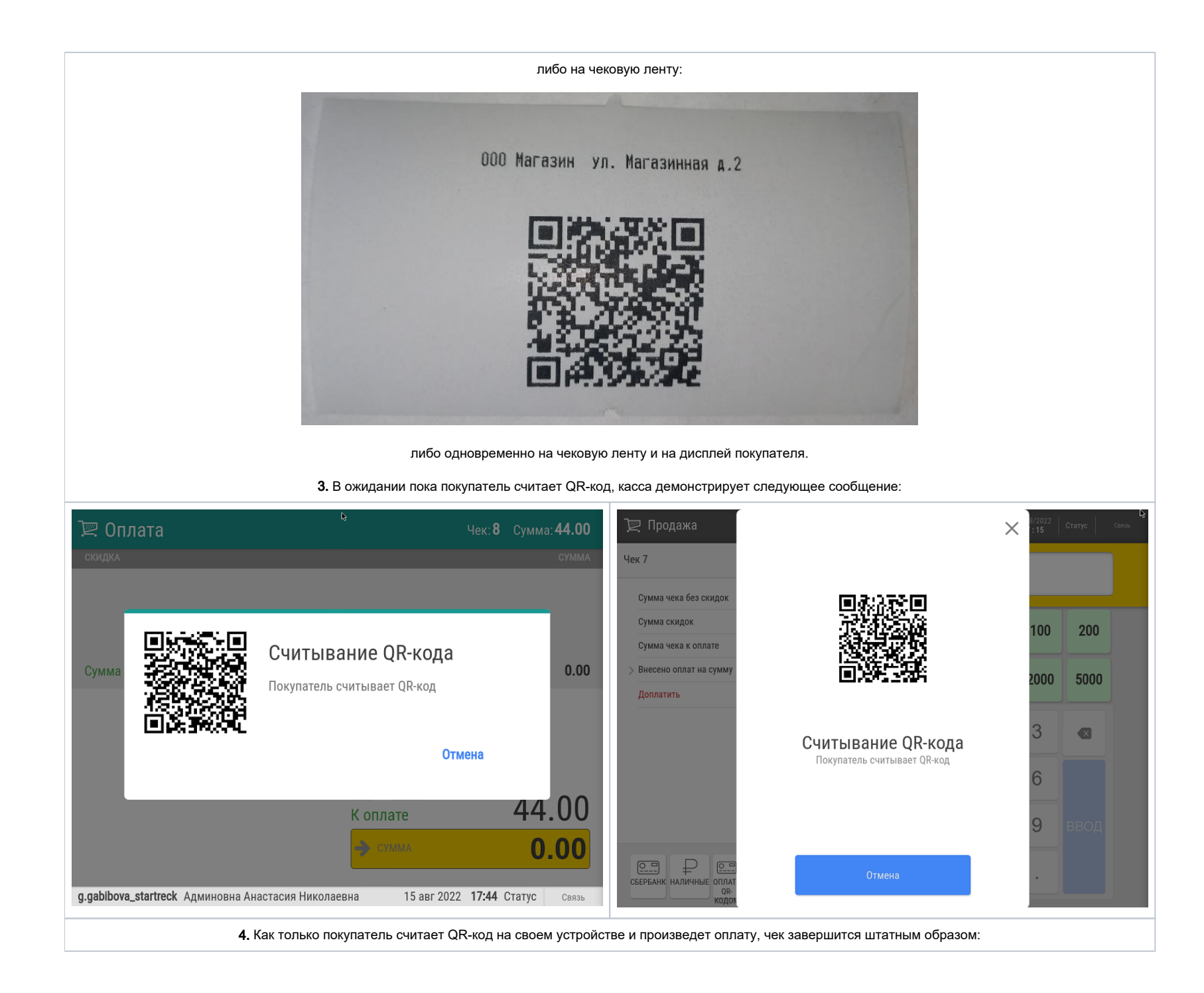

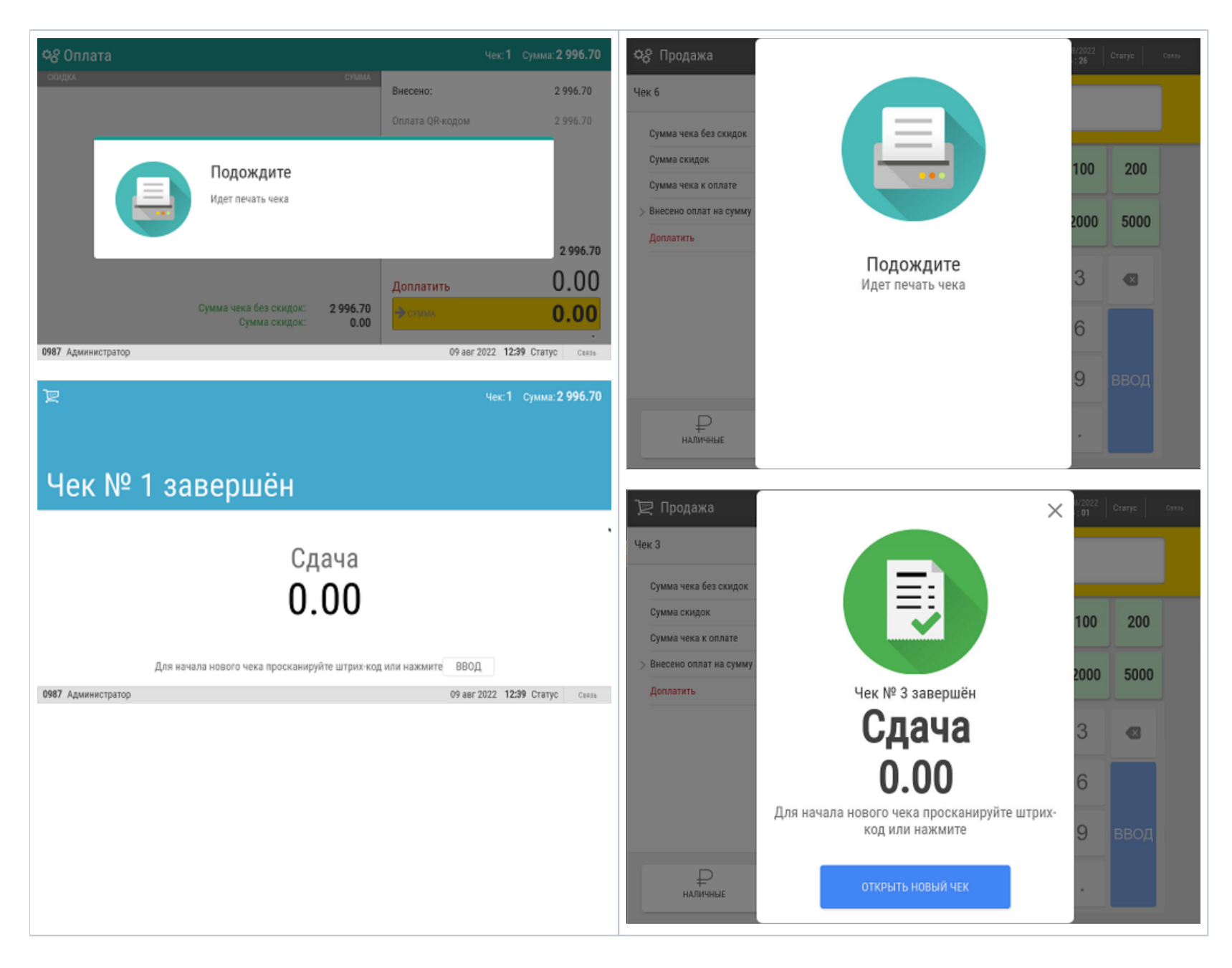

<span id="page-25-0"></span>Оплата по кассовой платежной ссылке

Некоторыми из наших клиентов справедливо подмечено, что оплата с помощью СБП по динамическим QR-кодам иногда может затрудняться проблемами с демонстрацией этого QR-кода покупателю, так как не на каждой кассе есть возможность вывести QR-код на экран, а в печатном виде он может иметь дефекты.

Проблему корректного отображения QR-кодов можно решить с помощью кассовой платёжной ссылки СБП. Такой QR-код присваивается непосредственно кассе, и для совершения оплаты касса активизирует его с нужной суммой. После проведения оплаты данный QR-код блокируется до следующей оплаты.

Так как сам QR-код не изменяется, то его изображение можно распечатать и разместить на кассе в виде наклейки или NFC-метки. Вдобавок к этому, по просьбе к команде техподдержки продукта, можно также настроить вывод такого QR-кода на экран покупателя, чековую ленту или экран киоска, при условии их наличия в магазине.

Некоторые банки имеют общий процессинговый центр для обработки платежей по динамическим QR-кодам и по кассовым платёжным ссылкам СБП. Получить кассовые платёжные ссылки для каждой кассы торговой сети может только юридическое лицо в клиентском приложении банка.

На практике, сценарий оплаты по кассовой ссылке СБП выглядит следующим образом:

- 1. Кассир формирует чек.
- 2. Кассир переходит в режим оплаты.
- 3. Кассир уточняет у покупателя способ оплаты.
- 4. Покупатель сообщает, что будет оплачивать покупку с использованием QR-кода.
- 5. Кассир выбирает вид оплаты по QR-коду и, при необходимости, изменяет сумму оплаты.
- 6. Касса отправляет запрос в Универсальный интегратор.
- 7. Универсальный интегратор отправляет запрос на создание заказа в процессинг банка.
- 8. Если процессинг банка вернул положительный ответ, Универсальный интегратор возвращает этот ответ на кассу.
- 9. Покупатель считывает QR-код с наклейки мобильным приложением банка.
- 10 Касса выводит кассиру диалоговое окно с просьбой подтвердить, что покупатель успешно сканировал QR-код и выполнил оплату.
- .11 Кассир подтверждает сканирование QR-кода и оплату.
- .12 Касса отправляет запрос в Универсальный интегратор.
- .13 Универсальный интегратор отправляет запрос на получение статуса заказа в процессинг банка.
- .14 Процессинг банка возвращает ответ в Универсальный интегратор.
- .15 Универсальный интегратор возвращает ответ на кассу.
- .16 Касса получает ответ о статусе проведения платежа: если получено подтверждение ответа, касса добавляет QR-оплату в чек.

.17 Касса закрывает чек.

.

При получении отрицательного ответа от любой из систем или в случае невозможности выполнить QR-оплату на стороне покупателя, платеж отменяется и кассир предлагает клиенту выбрать другой способ оплаты чека.

### <span id="page-26-0"></span>Проверка платёжной ссылки СБП (только для банков Райффайзен, Газпром, Русский Стандарт)

Для осуществления QR-оплат, некоторые банки используют многоразовую платёжную ссылку СБП.

Считав сгенерированный QR-код, можно проверить соответствие считанной ссылки и ссылки в настройках Универсального интегратора, через который осуществляется взаимодействие с УКМ 5.

На кассе УКМ 5 проверка такой ссылки происходит следующим образом:

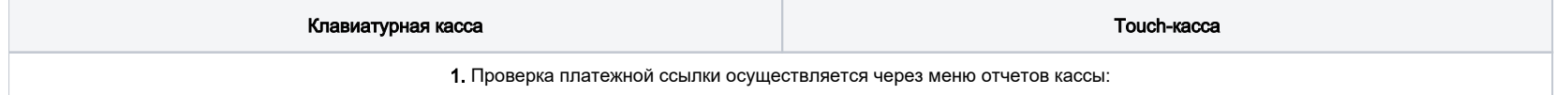

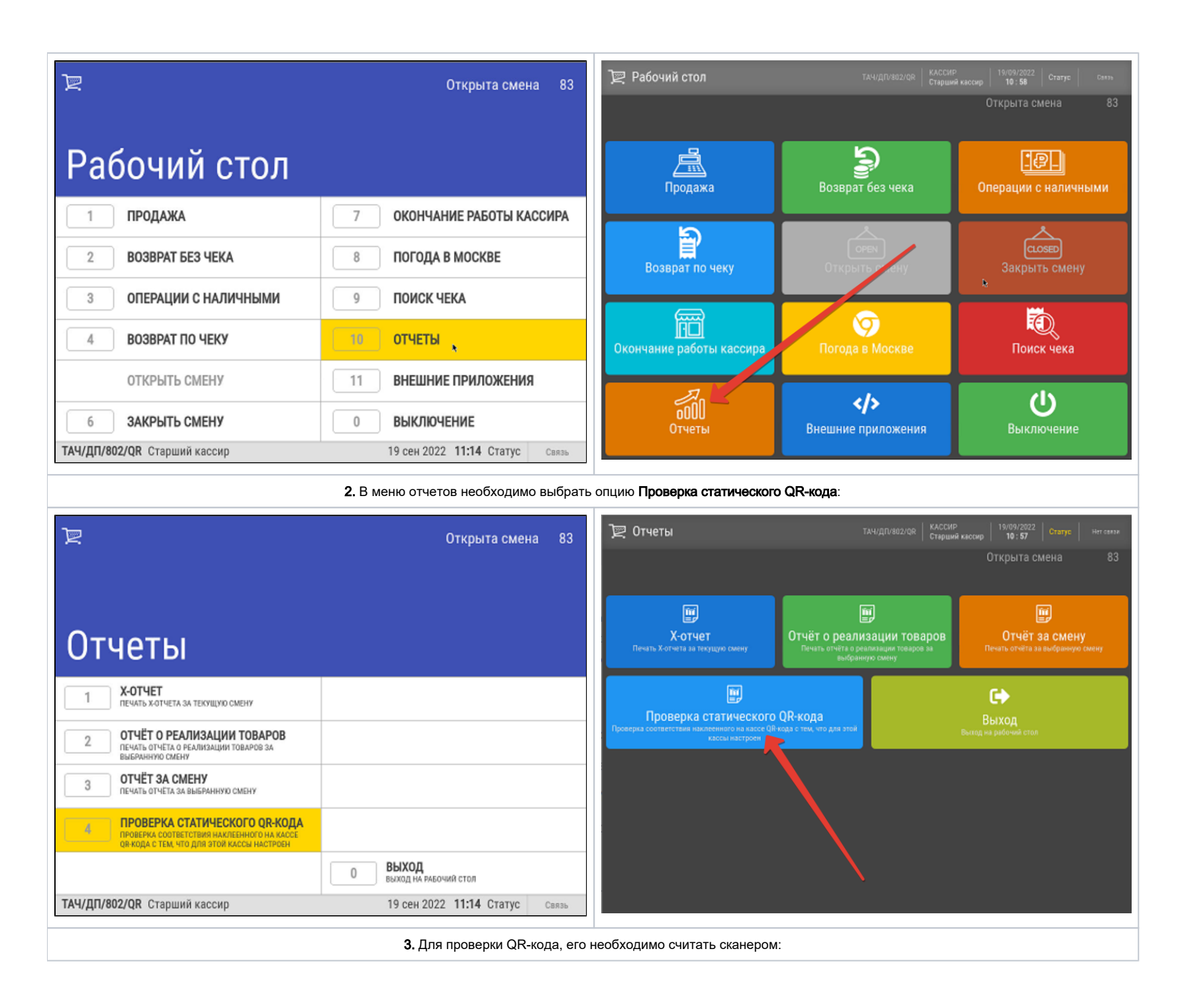

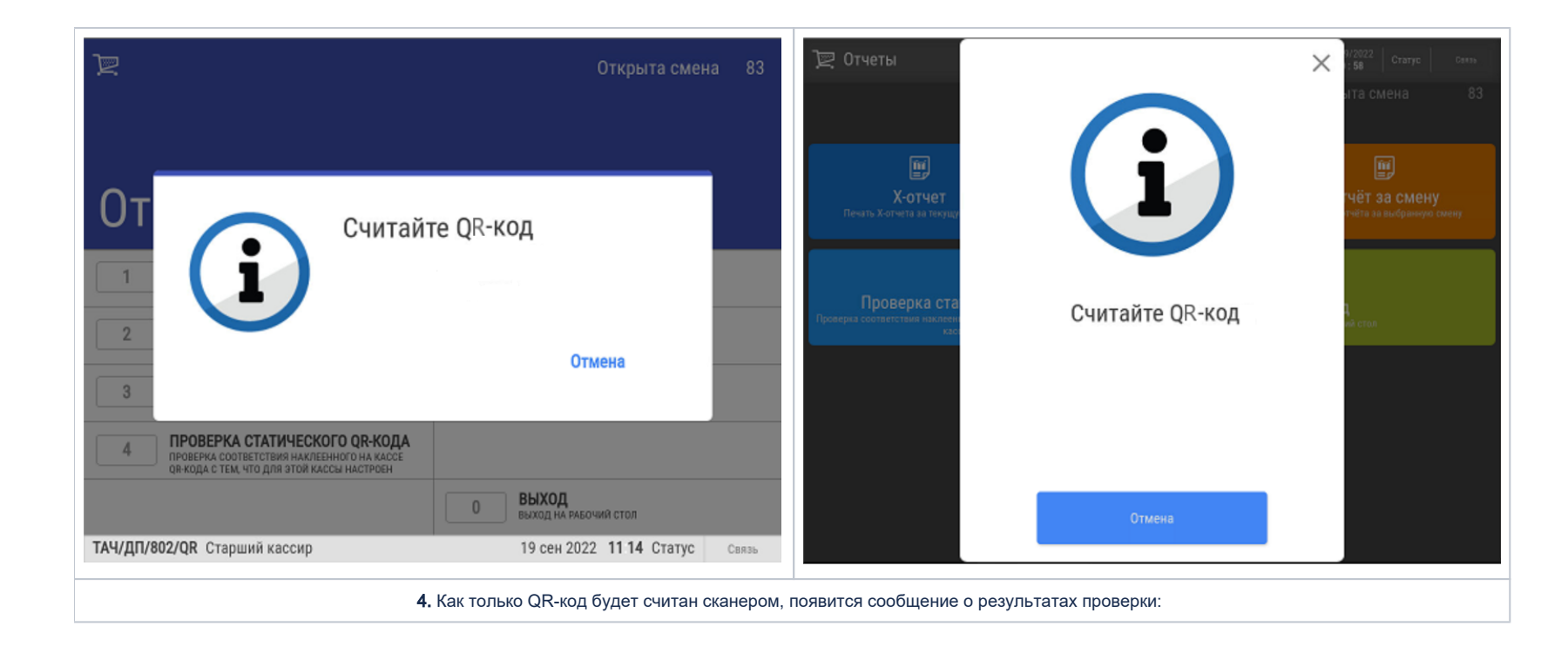

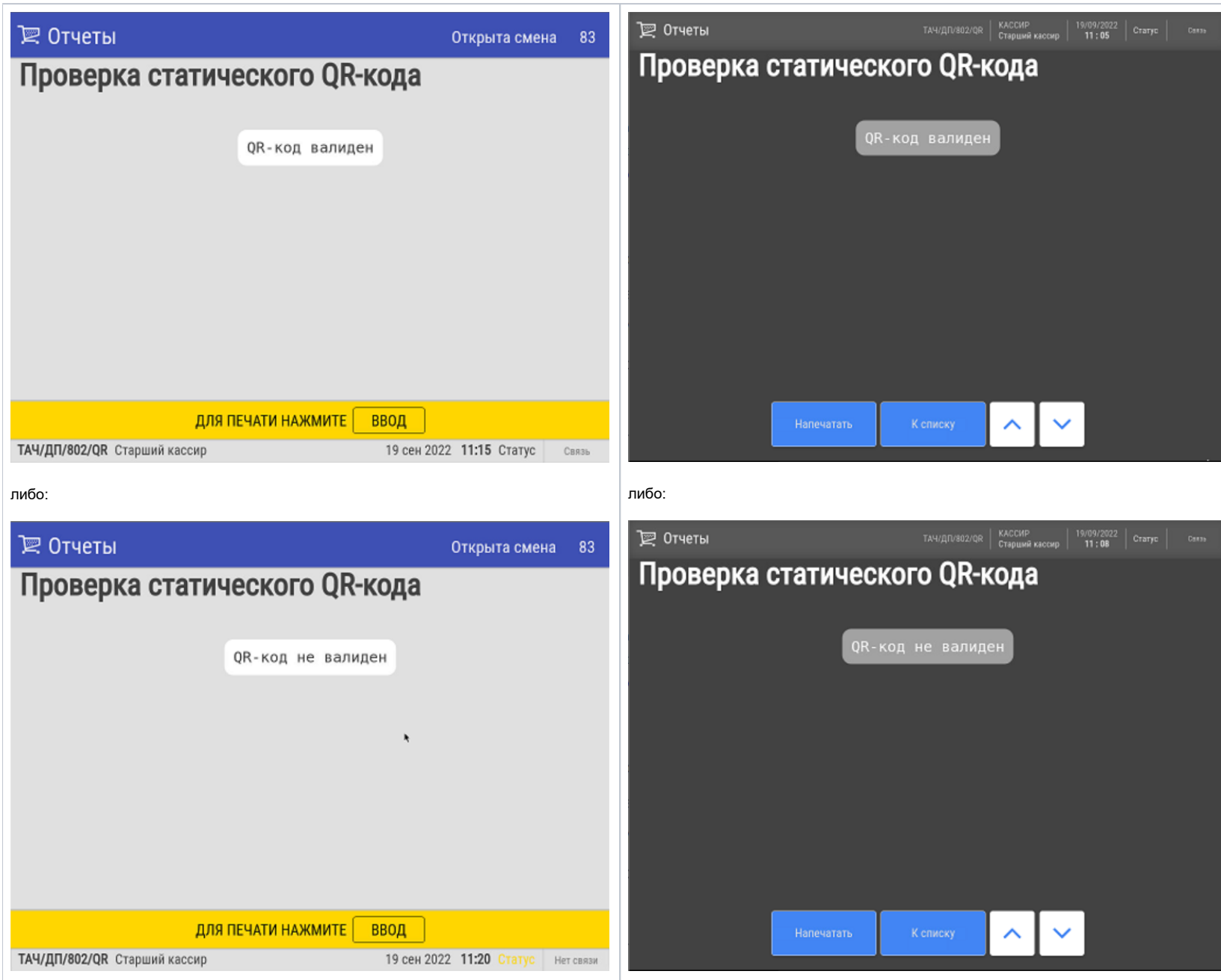

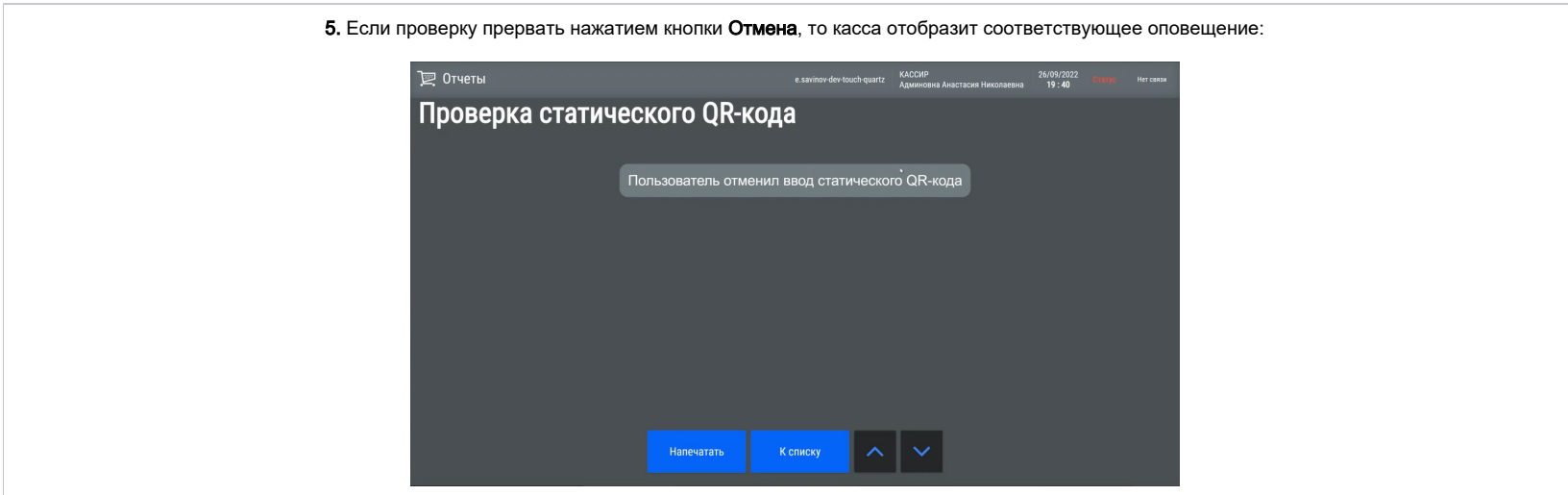

# <span id="page-30-0"></span>Привязка платежной ссылки к юр.лицу/магазину/кассе (только для банков Райффайзен и Газпром)

Как правило, каждая платежная ссылка, содержащаяся в QR-коде, привязываются к определенному юр. лицу, магазину и кассе путем механического ввода данных об этой ссылке оператором на кассе. Райффайзенбанк решает проблемы промышленного тиражирования кассовых платёжных ссылок в крупных торговых сетях проще: подготовкой наклеек с QR-кодом, содержащих "пустую" кассовую ссылку, ещё не соотнесенную с конкретным клиентом (юр.лицом/магазином/кассой). Сначала такие наклейки размещаются на кассах в торговом зале, а затем с помощью отчета [Проверка статического QR-кода](https://manual.retail-soft.pro/pages/viewpage.action?pageId=50616269#id-.-checkstatqr) через Универсальный интегратор осуществляется запрос, который привязывает платежную ссылку, содержащуюся в каждом конкретном QR-коде, к кассе, на которой она размещена, а также к конкретному юр.лицу и магазину.

При этом, может сложиться ситуация, когда в рамках одного магазина одновременно имеются как уже привязанные платежные ссылки, так и "пустые". В таком случае, отчет Проверка статического QR-кода будет работать следующим образом:

1. Если платежная ссылка уже привязана к кассе, то произойдет описанная выше [штатная процедура проверки платежной ссылки СБП](#page-26-0).

2. Если платежная ссылка еще не закреплена за определенной кассой, Универсальный интегратор выполнит запрос на привязку ссылки и сохранит результат данного запроса в таблице конфигурации. На кассу вернется сообщение о том, что кассовая ссылка успешно привязана.

# <span id="page-30-1"></span>Настройки

Для организации оплаты по QR-коду, необходимо выполнить несколько групп настроек.

# <span id="page-30-2"></span>Предварительные условия

Корректная работа функционала требует специфических настроек (данных для внесения в базу данных Универсального интегратора) на стороне банковской системы, в рамках интеграции с которой используется функция QR-оплаты. За этими настройками (ключами и сертификатами) необходимо обратиться к представителям соответствующего банка. За примером заполнения базы данных тестовыми данными нужно обратиться к команде техподдержки продукта.

<span id="page-30-3"></span>Если данное условие выполнено, то необходимо перейти к установке и настройке специального сервера – Универсальный интегратор, через который обрабатываются все QR-платежи в УКМ 5. Затем выполняются настройки на кассовом сервере УКМ 5.

# Установка и настройка Универсального интегратора

## <span id="page-31-0"></span>Технические требования

- двухъядерный процессор 2 ГГц;
- $\bullet$  системная память 4 GiB RAM;
- 25 Гб свободного пространства на жестком диске.

В самом магазине сервер рекомендуется располагать как можно ближе к кассам, во избежание проблем со связью.

# <span id="page-31-1"></span>Дистрибутив

Актуальный образ выложен на FTP с последней версией УКМ 4.

Для стабильной работы потребуется последняя актуальная версия интегратора.

#### <span id="page-31-2"></span>Актуальная версия

ukm\_integrator 111 master, 77dcbba

#### <span id="page-31-3"></span>Как проверить версию

/usr/local/qrpay/qrpayd --version

## <span id="page-31-5"></span><span id="page-31-4"></span>Инсталляция и обновление

Инсталлятор

При установке дистрибутива необходимо выбрать из списка доступных программ Universal integrator:

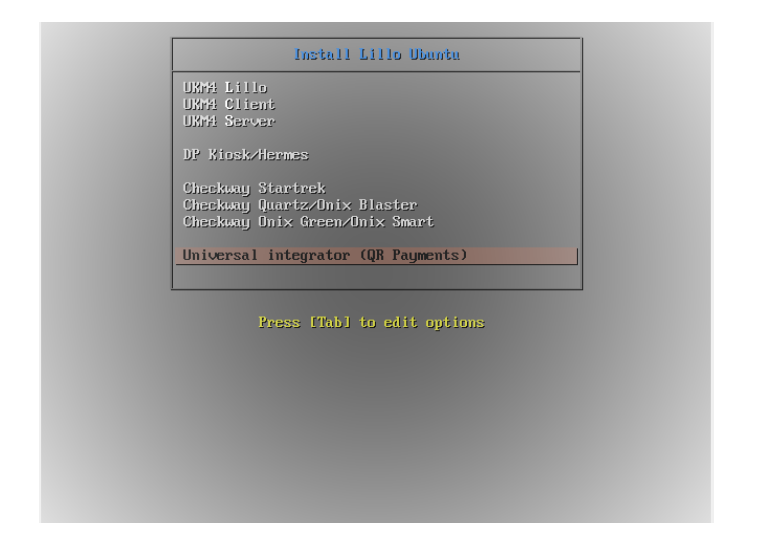

Если виртуальная машина после разворачивания получит сетевое имя, то данное имя надо прописать как 127.0.0.1 в /etc/hosts.

Примечание. Сетевое имя вручную менять нельзя! При этом сбрасываются настройки у RabbitMQ и ничего не работает! При установке Универсального интегратора конфигурационные файлы вспомогательного ПО Универсального интегратора привязываются к hostname, который будет присвоен при инсталляции, и последующая его смена не изменит этих настроек, что приведёт к неработоспособности Универсального интегратора.

<span id="page-32-0"></span>В качестве базы данных используется MariaDB.

Обновление

Файл **grpay-update.sh** необходимо поместить на сервер Универсального интегратора и дать ему права на исполнение:

chmod +x ./qrpay-update.sh

Затем нужно выполнить установку:

sudo systemctl stop qrpayd.service sudo ./qrpay-update.sh sudo systemctl start qrpayd.service

#### <span id="page-32-1"></span>Логины/пароли

- Пользователь системы: qrpay/xxxxxx.
- Пользователь MariaDB: qrpay@localhost/xxxxxx.
- <span id="page-32-2"></span>Пользователи RabbitMQ:
	- **admin/admin** для администрирования;
	- **ukm/xxxxxx** для доступа с кассы.

## Веб от RabbitMQ

<ip>:15672

Rabbit логин/пароль: admin/admin

#### <span id="page-33-0"></span>Как снимать логи

Нужно подставить дату, за которую требуется получить лог. Полученный файл и есть лог, его и нужно прислать:

journalctl --since "2022-12-24 00:00:00" --until "2022-12-24 23:59:59" -a -u qrpayd.service > /home/ukmclient/qrpayd.log

#### <span id="page-33-1"></span>Индивидуальные настройки Универсального интегратора для банков

- [УКМ 5. Сбербанк. Динамический QR](https://manual.retail-soft.pro/pages/viewpage.action?pageId=78875580)
- [УКМ 5. Сбербанк. SberPay](https://manual.retail-soft.pro/pages/viewpage.action?pageId=78875630)
- [УКМ 5. Райффайзенбанк. Динамический QR](https://manual.retail-soft.pro/pages/viewpage.action?pageId=75631233)
- [УКМ 5. Райффайзенбанк. Кассовая платежная ссылка](https://manual.retail-soft.pro/pages/viewpage.action?pageId=75631223)
- [УКМ 5. Газпромбанк. Динамический QR](https://manual.retail-soft.pro/pages/viewpage.action?pageId=75631210)
- [УКМ 5. Газпромбанк. Кассовая платежная ссылка](https://manual.retail-soft.pro/pages/viewpage.action?pageId=75631212)
- [УКМ 5. Банк Русский Стандарт. Кассовая платежная ссылка.](https://manual.retail-soft.pro/pages/viewpage.action?pageId=75631217)

# <span id="page-33-2"></span>Настройки на кассовом сервере УКМ 5

1. Перейти на [кассовом сервере](http://ukm5-server/) по адресу: Магазин – Типы касс, выбрать тип кассы и нажать кнопку Настройки:

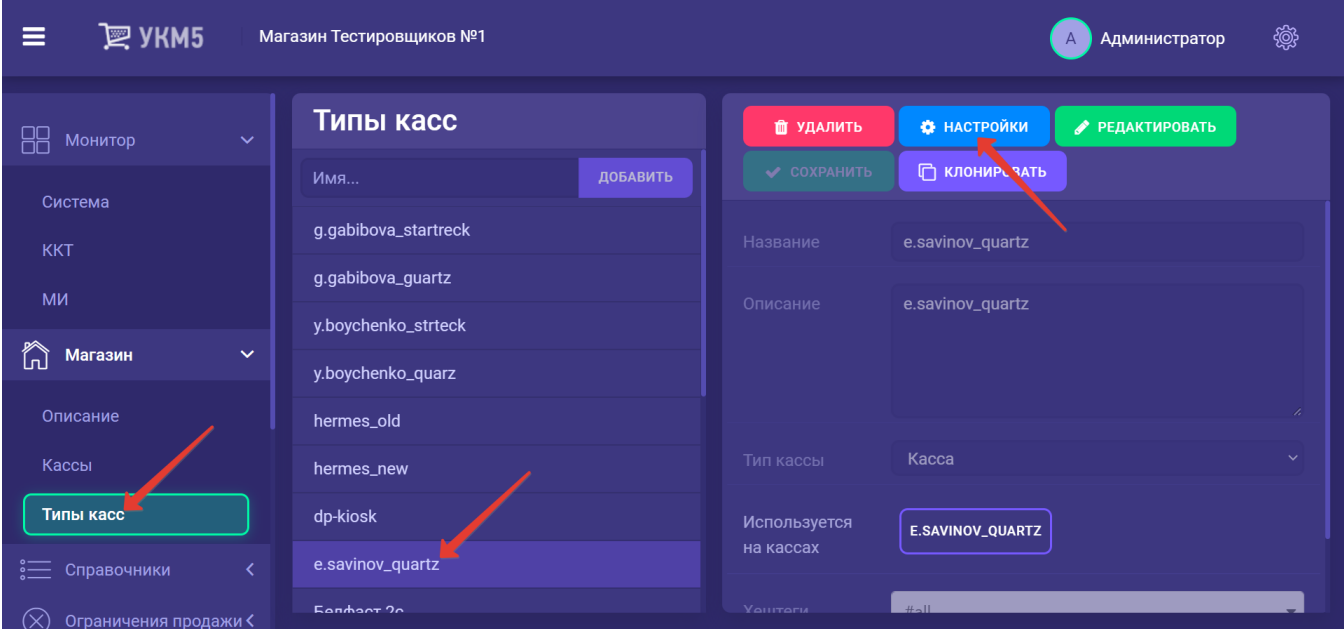

В разделе subsystems конфигурационного файла mintukm.conf (\mintukm.conf) нужно добавить следующую строку и сохранить изменения:

{ include file("conf/services/universal\_integrator.conf") }

#### 2. Необходимо убедиться в наличии файла universal\_integrator.conf в разделе \services иерархического древа:

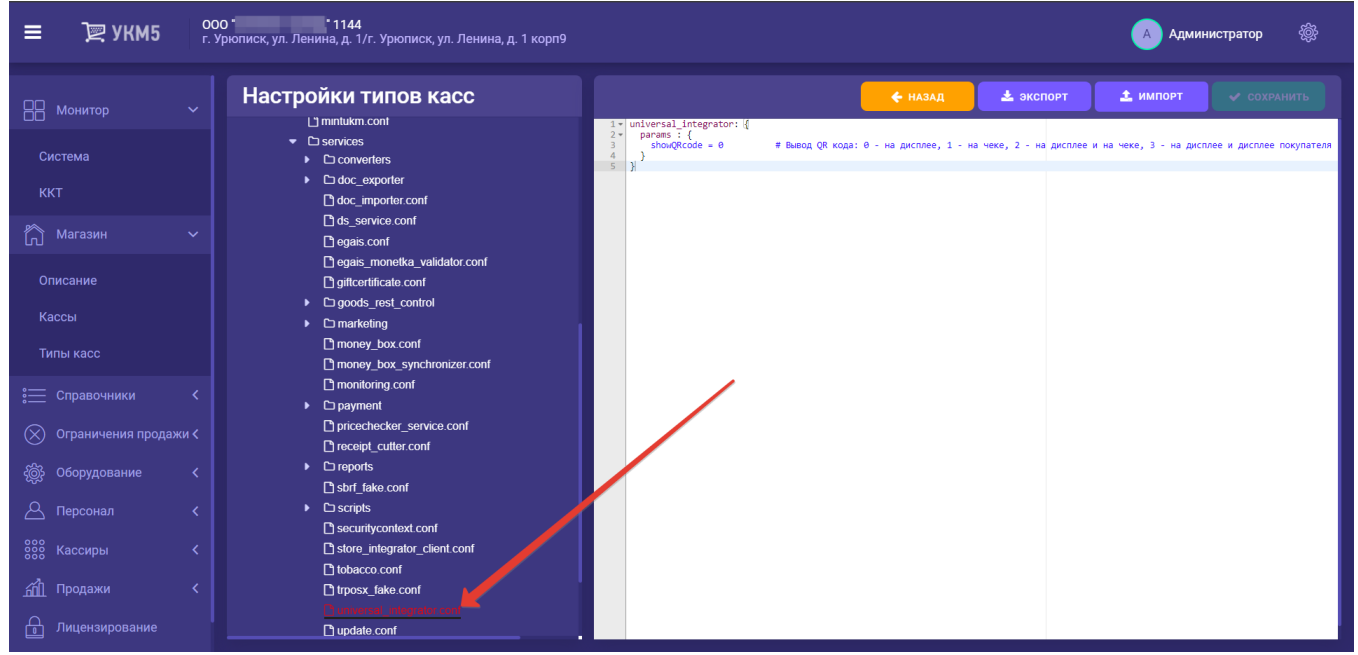

<span id="page-34-0"></span>Примечание. В зависимости от намерения использовать функционал на киосках/кассах самообслуживания или обычных кассах, следует установить подходящее значение для параметра showQRcode в данном конфигурационном файле:

- 0 QR-код будет выведен на экран (рекомендовано для киоска/кассы самообслуживания);
- 1 QR-код будет выведен на чековую ленту;
- 2 QR-код одновременно отобразится на экране (рекомендовано для киоска/кассы самообслуживания) и распечатается на чековой ленте;
- 3 QR-код будет отображен на дисплее покупателя (рекомендовано для обычных касс в комплекте с дисплеем покупателя).

<span id="page-34-1"></span>3. Нужно также проверить, присутствует ли файл payment\_qrpay\_ui.conf в разделе services\payment.

В данном файле следует прописать в качестве значения параметра modulePay то значение, которое указано для конкретного банка, QR-оплату которого вы настраиваете. То же самое касается параметров moduleCancel и subsystem. Например, на скриншоте ниже выполнены настройки для [Райффайзенбанка \(оплата по динамическому QR\):](https://manual.retail-soft.pro/pages/viewpage.action?pageId=75631233)

| $\mathbb{R}$ УКМ5<br>Ξ                                                                                                    | <b>Retail Soft</b><br>Moscow                                                                                                    |                                                                                                    |
|----------------------------------------------------------------------------------------------------|----------------------------------------------------------------------------------------------------|----------------------------------------------------------------------------------------------------|
| Система                                                                                                    | Настройки типов касс                                                                                                    | ← НАЗАД<br>• экспорт<br><b>1</b> импорт<br>• СОХРАНИТЬ                                                                                                    |
| <b>KKT</b><br>ħ<br>$\checkmark$<br>Магазин<br>Описание<br>Кассы<br>Типы касс<br><b>ЕШ</b> Справочники<br>$(\times)$<br>Ограничения продажи <<br>Оборудование<br>Персонал<br><b>888 Кассиры</b><br>卻<br>Продажи<br>Лицензирование<br>宀 | money box.conf<br>noney box synchronizer.conf<br>nonitoring.conf<br>$\bullet$ $\Box$ payment<br>payment.conf<br>payment arcus2.conf<br>payment giftcertificate.conf<br>Phoavment apb.conf<br>P payment inpas.conf<br>nayment inpas smartsale.conf<br>payment money box.conf<br>P payment multi fiscal.conf<br>P payment pay card.conf<br>payment prepayment.conf<br>payment sbrf.conf<br>P payment smartpos.conf<br>payment_trposx.conf<br>payment voice authorization.conf<br>□ pricechecker service.conf<br>□ receipt cutter conf<br>$\blacktriangleright$ $\Box$ reports | currencyCode - "RUB"<br># Параметр не изменять!<br>$\,$ 8 $\,$<br>name - "Оплата ОR-кодом"<br># Название средства оплаты. Выводится на экран кассира, печатается в чеке<br>9<br>$timeout - 1000$<br># Время ожидания ответа от подсистем (в секундах). Параметр изменять не р<br>10<br>isMain - false<br># Параметр, устанавливающий данный тип оплаты по-умолчанию<br>11<br>pType = Card<br># Тип средства оплаты.<br>Параметр не изменять!<br>12<br>isFiscal = true<br># Средство оплаты должно регистрироваться в ККТ. Параметр не изменять!<br>13<br>returnByCashForbidden = false<br># Нельзя возвращать наличными покупки, оплаченные данным средством оплаты<br>14<br>changeAllowed = false<br># Параметр не изменять!<br>15<br>$url = "amp://ukm:xxxxx@192.168.25.93"$<br># URL Универсального интегратора<br>16<br>modulePay = "servplus.grraiffd.payment"<br># Тип модуля оплаты. Настройка для банков:<br>17 <sup>2</sup><br># Райффайзен Банк<br>- "servplus.grraiffd.payment"<br>18<br>- "servplus.qrraiffd variable.payment"<br># Райффайзен Банк кас.ссылка<br>19<br># Банк Русский Стандарт<br>- "servplus.grrsb.payment"<br>$20^{\circ}$<br># Банк Русский Стандарт кас. ссылка - "servplus.grrsb variable.payment"<br>21<br># Газпромбанк<br>- "servplus.grgazprom.payment"<br>22<br># Газпромбанк кас.ссылка<br>- "servplus.grgazprom variable.payment<br>23<br># Сбербанк<br>- "servplus.grsbersbp.payment"<br>24<br># Сбербанк SberPav<br>- "servolus.grsberoav.payment"<br>25<br>moduleCancel = "servplus.grraiffd.cancel" # Тип модуля отмены. Настройка для банков<br>26<br>- "servplus.grraiffd.cancel"<br># Райффайзен Банк<br>27<br># Райффайзен Банк кас.ссылка<br>- "servplus.qrraiffd variable.cancel"<br>28<br>- "servplus.grrsb.cancel"<br># Банк Русский Стандарт<br>29<br># Банк Русский Стандарт кас. ссылка - "servplus.grrsb variable.cancel"<br>30<br># Газпромбанк<br>- "servolus.grgazprom.cancel"<br>31<br># Газпромбанк<br>- "servplus.qrgazprom variable.cancel"<br>32<br># Сбербанк<br>- "servplus.grsberpay.cancel"<br>33<br># Сбербанк SberPay<br>- "servplus.grsberpay.cancel"<br>subsystem - "qrraiffd"<br>34<br># Подсистема. Настройка для банков<br>35<br># Райффайзен Банк<br>- "grraiffd"<br>36<br># Банк Русский Стандарт - "grrsb"<br>37<br># Газпромбанк<br>- "grgazprom"<br>38<br># Сбербанк<br>- "grsbersbp"<br>- "arsberpay"<br>39<br># Сбербанк SberPav<br>40<br>amqp = "amq.topic<br># Параметр не изменять!<br>41<br>$amcoTimeout = 10$ second<br># Параметр не изменять!<br>42<br>$onScreenOrder = 9$<br># Порядок отображения средства оплаты на экране<br>43<br>autoStartup = false<br># Запускать оплату автоматически<br>44<br>scanORCode - false<br># Считывание OR сканером с экрана устройства<br>45<br>46<br>47 |
| Отчеты                                                                                                    | <b>Prestart.conf</b>                                                                                                    |                                                                                                    |

Примечание. При желании настроить QR-оплату с помощью кассовой платежной ссылки нужно выбирать значения всех параметров с припиской \_variable.

Выполненные настройки необходимо сохранить.

Примечание. В случае настройки функционала [QR Сбербанк SberPay \(customer\),](https://manual.retail-soft.pro/pages/viewpage.action?pageId=78875630#id-5..SberPay-customer) помимо выбора значений параметров modulePay, moduleCancel и subsystem, также необходимо установить параметр scanQRCode = true, после чего сохранить файл:

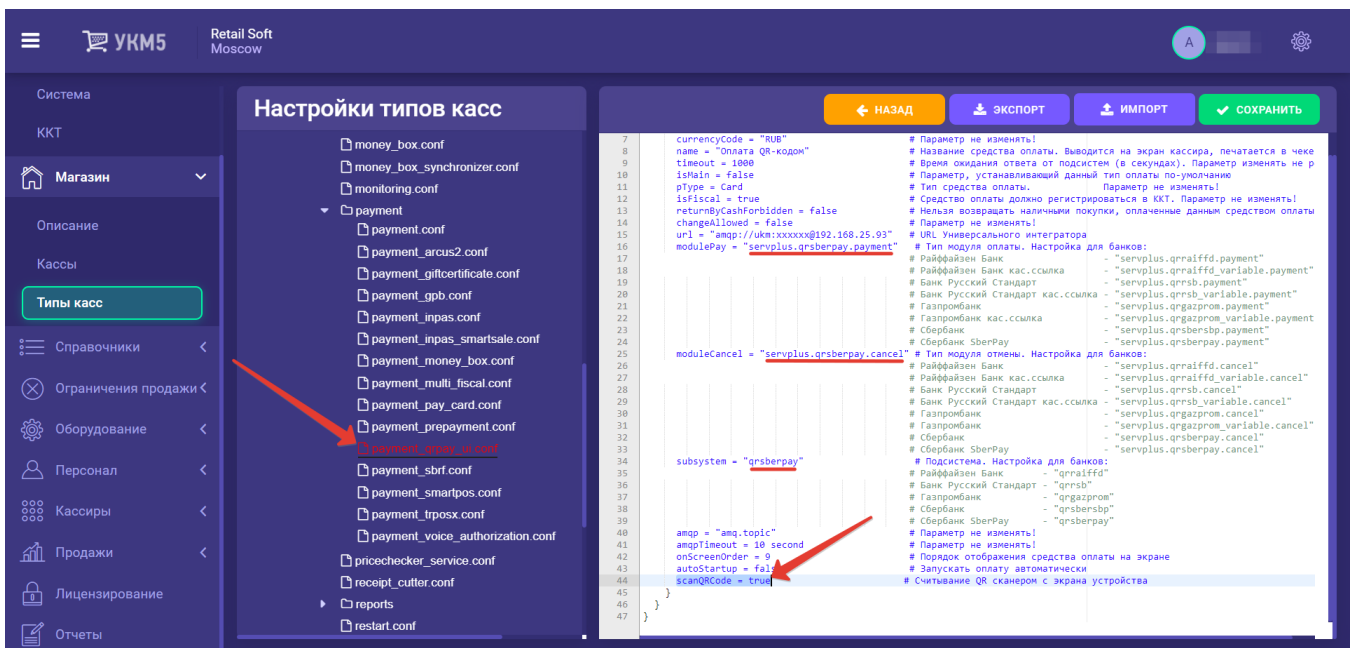

4. Следует добавить в конфигурационный файл payment.conf (services\payment\payment.conf) приведенную ниже строку, а затем сохранить изменения:

{ include file("conf/services/payment/payment\_qrpay\_ui.conf") }

При оплате по QR-коду можно передавать в Универсальный интегратор значение поля [Код ЦФО.](https://manual.retail-soft.pro/pages/viewpage.action?pageId=50616244#id--cfo)

# <span id="page-36-0"></span>Дополнительные настройки для киосков и касс самообслуживания

В дополнение к перечисленным выше настройкам, обязательным для любых касс, для [касс самообслуживания УКМ 5](https://manual.retail-soft.pro/pages/viewpage.action?pageId=52167988) выполняется специфичная настройка, отвечающая за отображение на экране анимации при оплате по QR-коду.

Настройка выполняется в конфигурационном файле sale.conf (applications\sale\sale.conf):

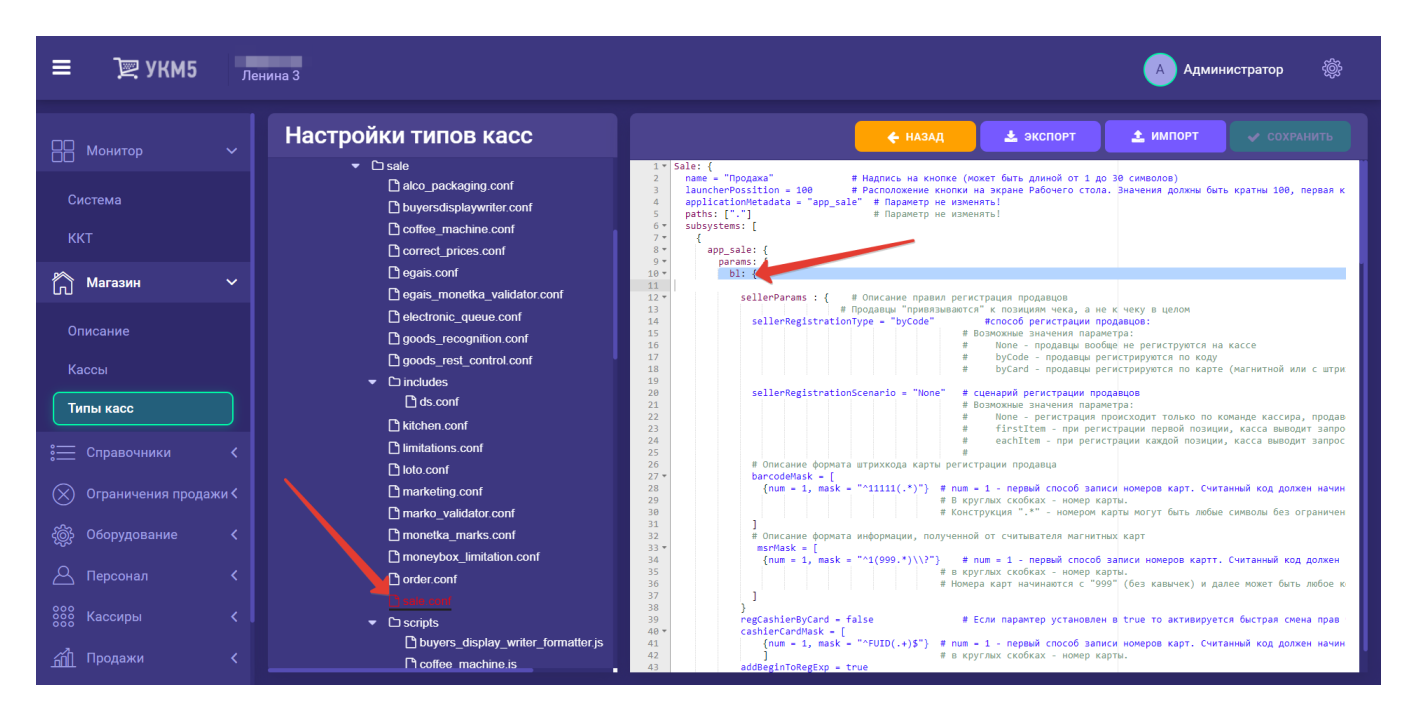

В раздел bl данного файла нужно добавить следующий фрагмент, после чего сохранить файл:

```
kiosk2: {
  negativeSoundEffects = false # 1
   voiceSoundEffects = true # 2
   positiveEffect = true
  positiveAnimationTimer=[500, 1000, 500]
  extendedRecognition = true # , 2
   isAnimatedIcons = true
   emptyReceiptSlideShow = [scanBarCode, vision, QRPay]
   useVideoSelfie = true
   addItemMultiplier = 1.5
}
```
# <span id="page-37-0"></span>Проверка многоразовой платёжной ссылки СБП

Функционал [проверки платежной ссылки СБП](#page-26-0) (для банков Райффайзен, Газпром и Русский Стандарт) требует следующих настроек:

1. В конфигурационном файле reports.conf (services\reports\reports.conf) необходимо разместить следующую строку:

# ,{ include file("conf/services/reports/qr\_checker.conf")} # QR-

2. В разделе services\reports нужно разместить конфигурационный файл qr\_checker.conf. Он имеет несколько разный вид, в зависимости от конкретного банка: параметры modulePay, moduleCancel и subsystem в данном файле следует выставить идентичными значениям этих же параметров [в настройках QR-оплаты](#page-34-1):

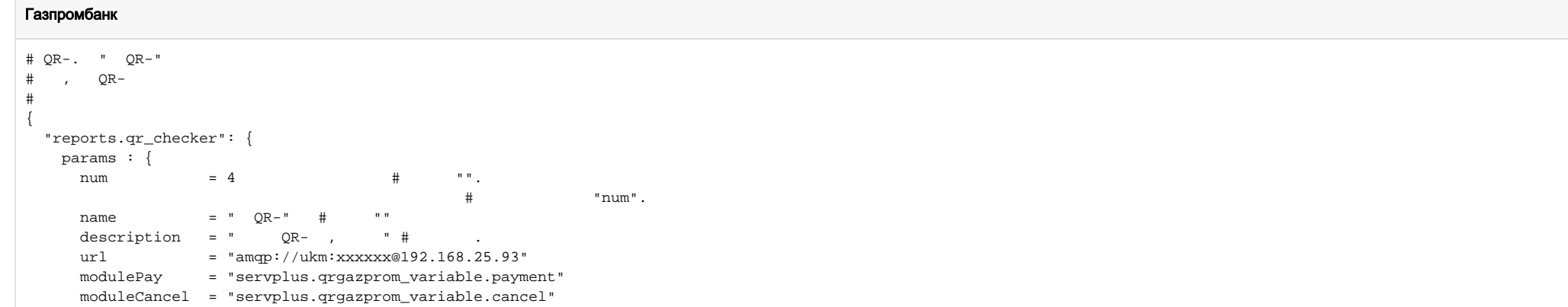

#### Банк Русский Стандарт

 } } }

subsystem = "qrgazprom\_variable"

 $amp = "amq.topic"$ amqpTimeout = 10 second

```
# QR-. " QR-"
#, QR-
#
{
  "reports.qr_checker": {
   params : {
num = 4 \# "".
\# "num".
name = " QR- " # "
   description = " QR- , " # .
   url = "amqp://ukm:xxxxxx@192.168.25.93"
     modulePay = "servplus.qrrsb_variable.payment"
     moduleCancel = "servplus.qrrsb_variable.cancel"
     subsystem = "qrrsb_variable"
    amqp = "amq.topic"
     amqpTimeout = 10 second
 }
 }
}
```
#### Райффайзенбанк

```
# QR-. " QR-"
\# , OR-
#
{
 "reports.qr_checker": {
   params : {
num = 4 \hbox{''} .
\# "num".
name = " QR- " # "
description = " QR- , " # .
     ur1 = "amp://ukm:xxxxxx@192.168.25.113" modulePay = "servplus.qrraiffd_variable.payment"
    moduleCancel = "servplus.qrraiffd_variable.cancel"
   subsystem = "qrraiffd variable"
     amqp = "amq.topic"
      amqpTimeout = 50 second
     }
  }
}
```
Все выполненные настройки необходимо сохранить.